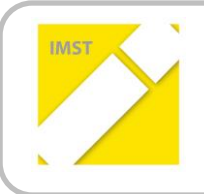

**IMST – Innovationen machen Schulen Top**

Kompetenzorientiertes Lernen mit digitalen Medien

# **FOOTSTEPS OF LERNEN – WISSEN - KÖNNEN**

**ID 1795**

# **Projektbericht**

**Projektkoordinator/in OStR. Mag. Vera Kadlec, MA**

**Projektmitarbeiter/-innen Mag. Jochen Reichert Mag. Jutta Pauschenwein**

> **Institution(en) Rainergymnasium FH Joanneum**

> > Ort, Juli 2016

# **INHALTSVERZEICHNIS**

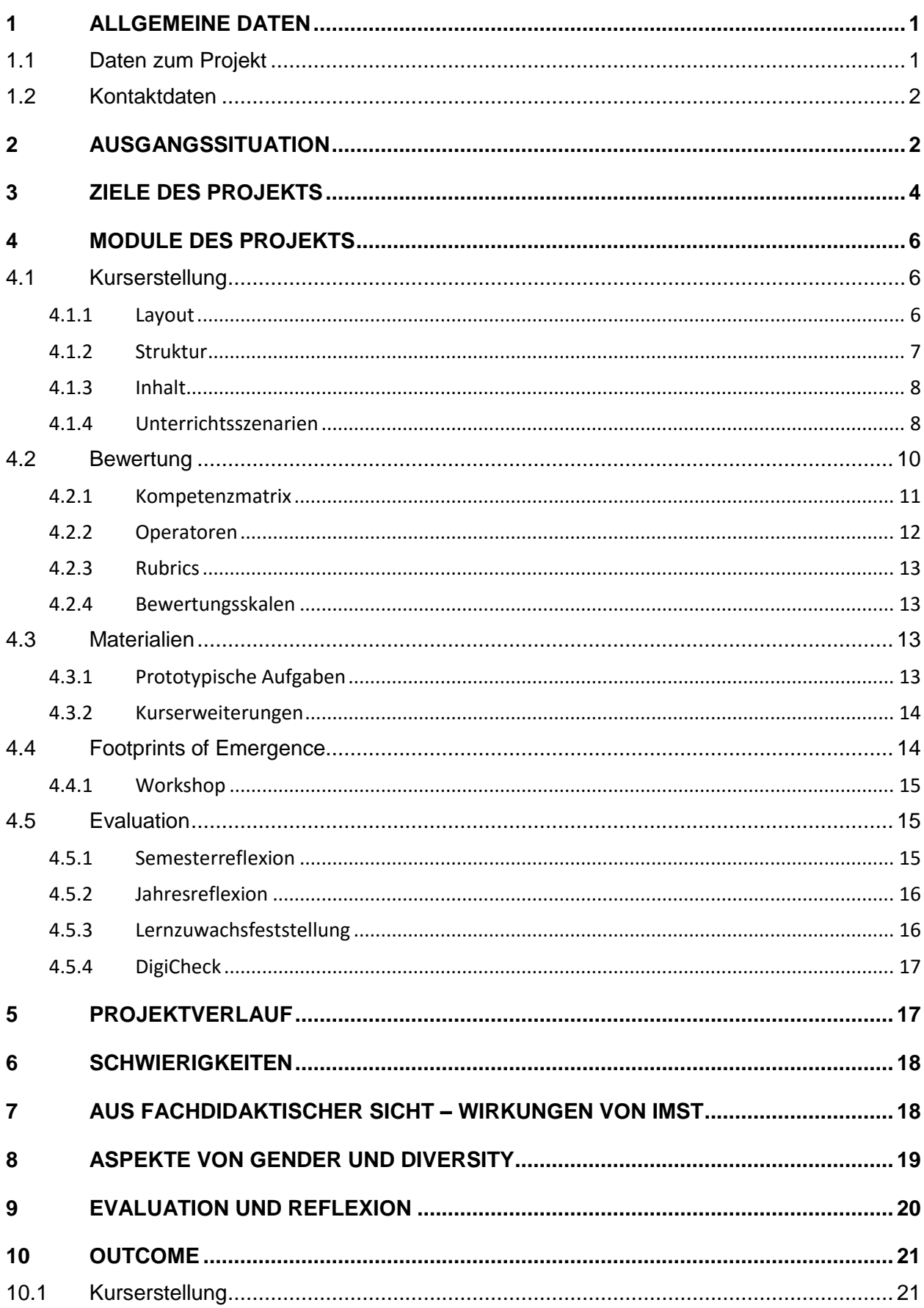

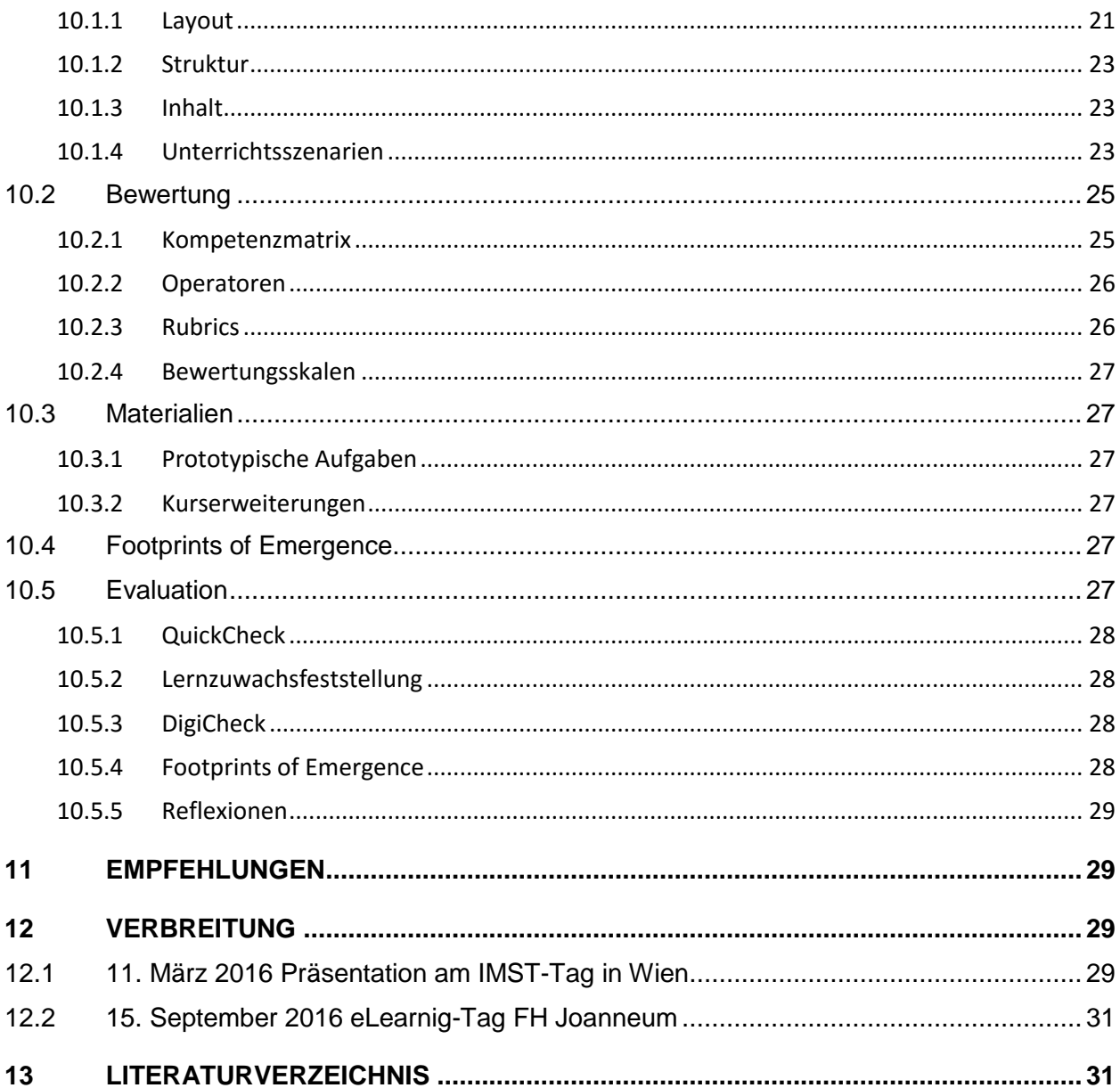

# **ABSTRACT**

Am konkreten Fallbeispiel des Informatik-Unterrichts in der 5. Klasse AHS wird das Konzept zur Hinführung der SchülerInnen zum Selbstverantwortlichen Lernen (Selfdirected Learning) mithilfe der Lernplattform MOODLE (www3.lernplattform.schule.at/grg5) im auf kompetenzorientierte blended learning-Szenarien basierenden Regelunterricht weiterentwickelt und durch ein weiteres Evaluierungsinstrument – Footprints of Emergence – ergänzt. Diese Methode ermöglicht es den Lernenden ihre eigene Lerngeschichte in grafischer Darstellung intuitiv zu erfassen und zu evaluieren. Gleichzeitig bietet diese Methodik den Lehrenden die Möglichkeit die Lernszenarien in Hinblick auf die Klassenbedürfnisse anzugleichen.

# **ABBILDUNGSVERZEICHNIS**

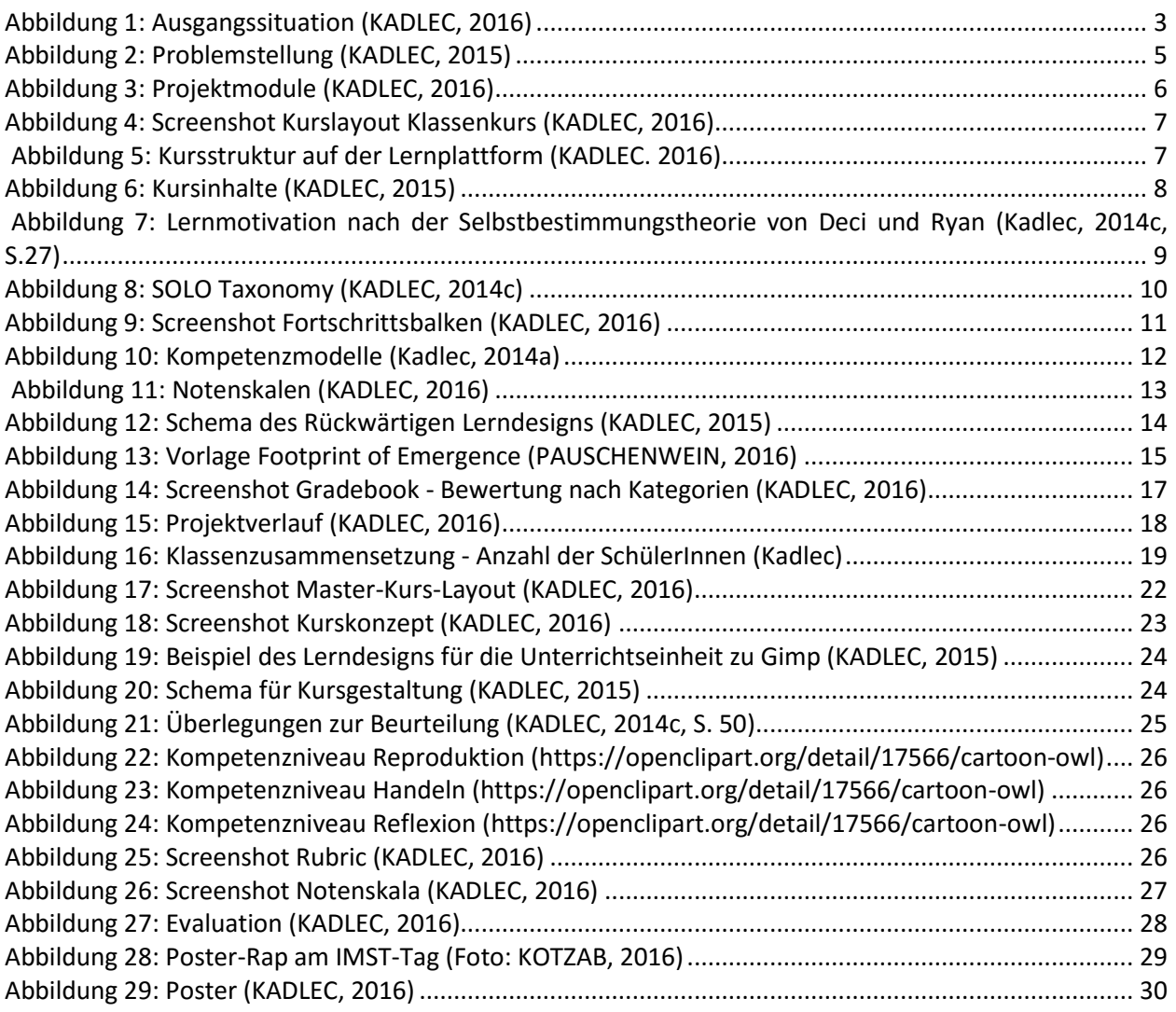

#### **Erklärung zum Urheberrecht**

"Ich erkläre, dass ich die vorliegende Arbeit (= jede digitale Information, z. B. Texte, Bilder, Audio- und Video-Dateien, PDFs etc.) selbstständig angefertigt und die mit ihr unmittelbar verbundenen Tätigkeiten selbst erbracht habe. Alle ausgedruckten, ungedruckten oder dem Internet im Wortlaut oder im wesentlichen Inhalt übernommenen Formulierungen und Konzepte sind zitiert und durch Fußnoten bzw. durch andere genaue Quellenangaben gekennzeichnet. Ich bin mir bewusst, dass eine falsche Erklärung rechtliche Folgen haben wird. Diese Erklärung gilt auch für die Kurzfassung dieses Berichts sowie für eventuell vorhandene Anhänge."

# **1 ALLGEMEINE DATEN**

# **1.1 Daten zum Projekt**

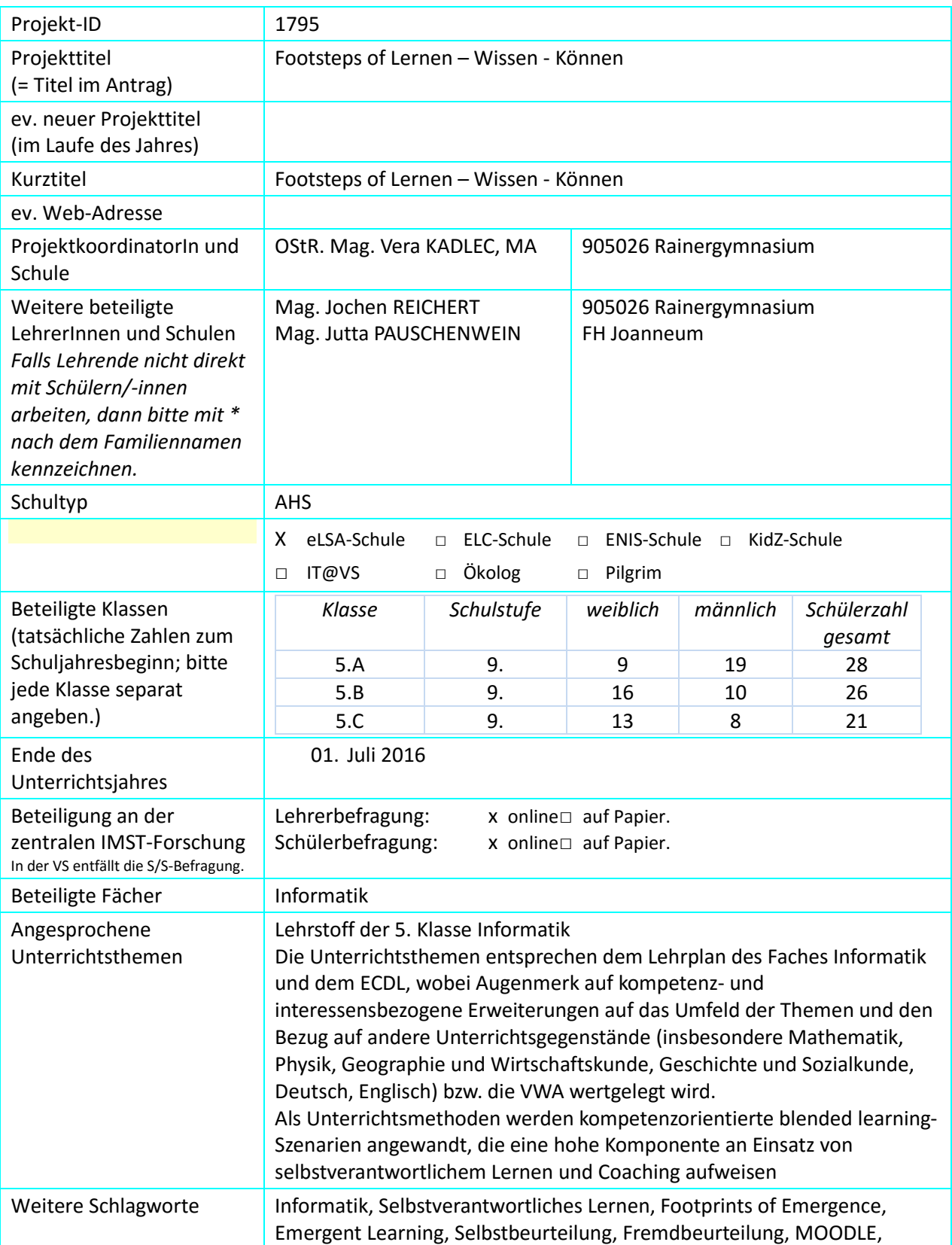

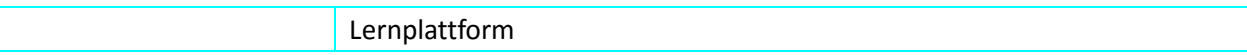

### **1.2 Kontaktdaten**

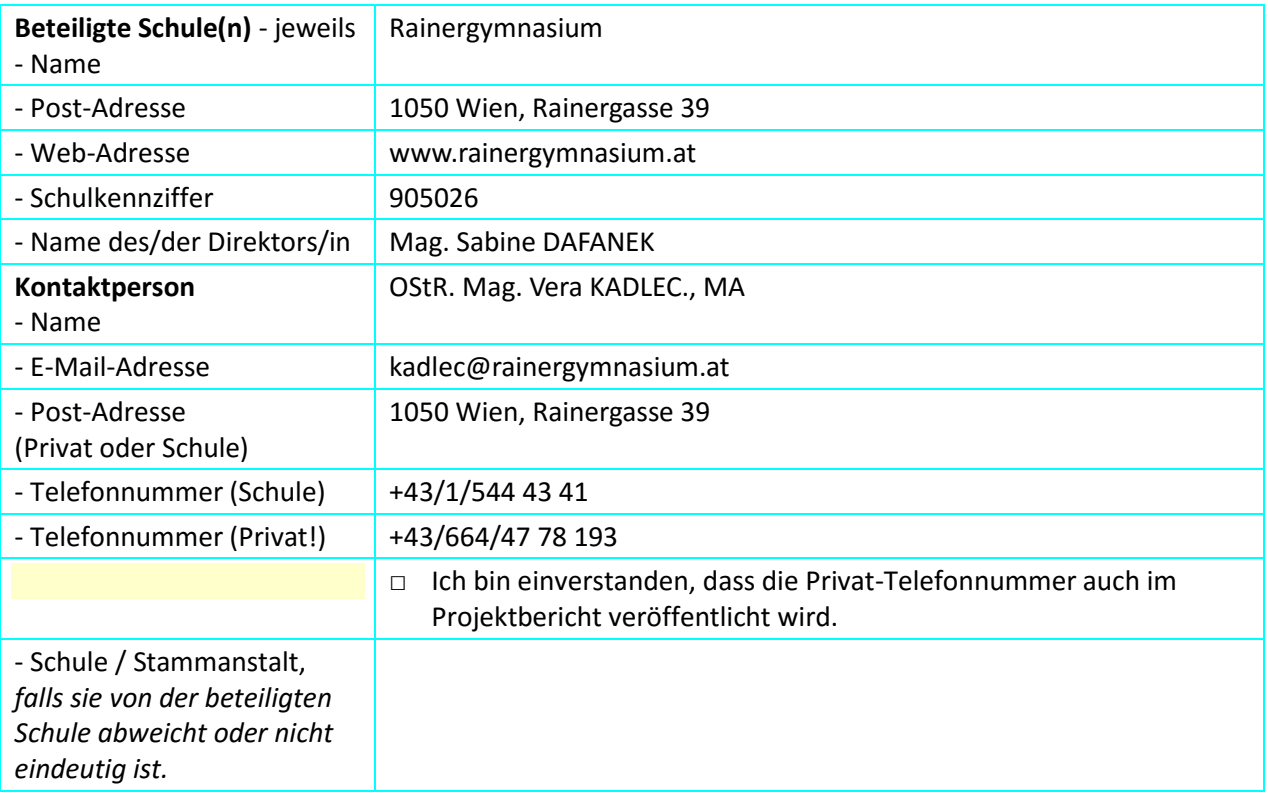

# **2 AUSGANGSSITUATION**

Informatik kompetenzorientiert erleben und erlernen stand im Zentrum des Vorgänger-Projekts Informatik – Lernen-Wissen-Können. Den SchülerInnen der 5. Klassen des Rainergymnasiums wurde die Möglichkeit geboten werden im Rahmen des Pflichtunterrichts Informatik nicht nur fachliche, sondern auch persönliche Kompetenzen in Hinblick auf selbstverantwortliches Lernen zu erlernen und / oder zu erweitern.

Ausgehend von den Lehrplaninhalten des Informatikunterrichts, wurden kompetenz- und begabungsorientierte Unterrichts- und Zusatzmaterialien, mit dem Ziel die SchülerInnen zum selbstverantwortlichen Lernen anzuleiten, in die Kursstruktur eines MOODLE-Kurses eingebunden.

Aufbauend auf den Erfahrungen dieses Projektes und dem im Schuljahr 2014/15 für die Schulstufe entwickelten unterrichtsbegleitenden MOODLE-Kurs soll nun vermehrt auf die Hinführung zum selbstverantwortlichen Lernen im Rahmen des Informatikunterrichts Wert gelegt werden. Die Bewusstmachung der Eigenverantwortung für den Lernprozess sowie die Reflexion des eigenen Lernverhaltens soll die SchülerInnen auf lebenslanges Lernen vorbereiten. Außerdem soll das Fundament für jene Kompetenzen und Formate gefestigt werden, die im Rahmen der Matura benötigt werden. Als Innovation für die Schule wird die Evaluierung von möglichen Unterrichtsszenarien mit den Schwerpunkten selbstverantwortliches Lernen, kompetenzorientierte Beurteilung, Differenzierung sowie Individualisierung mit dem Fokus SchülerInnen-Zentriertheit, das auf alle Unterrichtsfächer sowie begabungs- und begabtenfördernde Maßnahmen im Rahmen der Schulentwicklung ausdehnbar ist, angestrebt. Darüber hinaus wird eine positive Entwicklung in Hinblick auf Lernverhalten, Selbstverantwortung und Erweiterung der digitalen Kompetenzen sowie des Fachwissens der

SchülerInnen erwartet. Weiters soll die Rolle der LehrerInnen von reinen WissensvermittlerInnen hin zu BegleiterInnen im Lernprozess der SchülerInnen verschoben und gestärkt werden

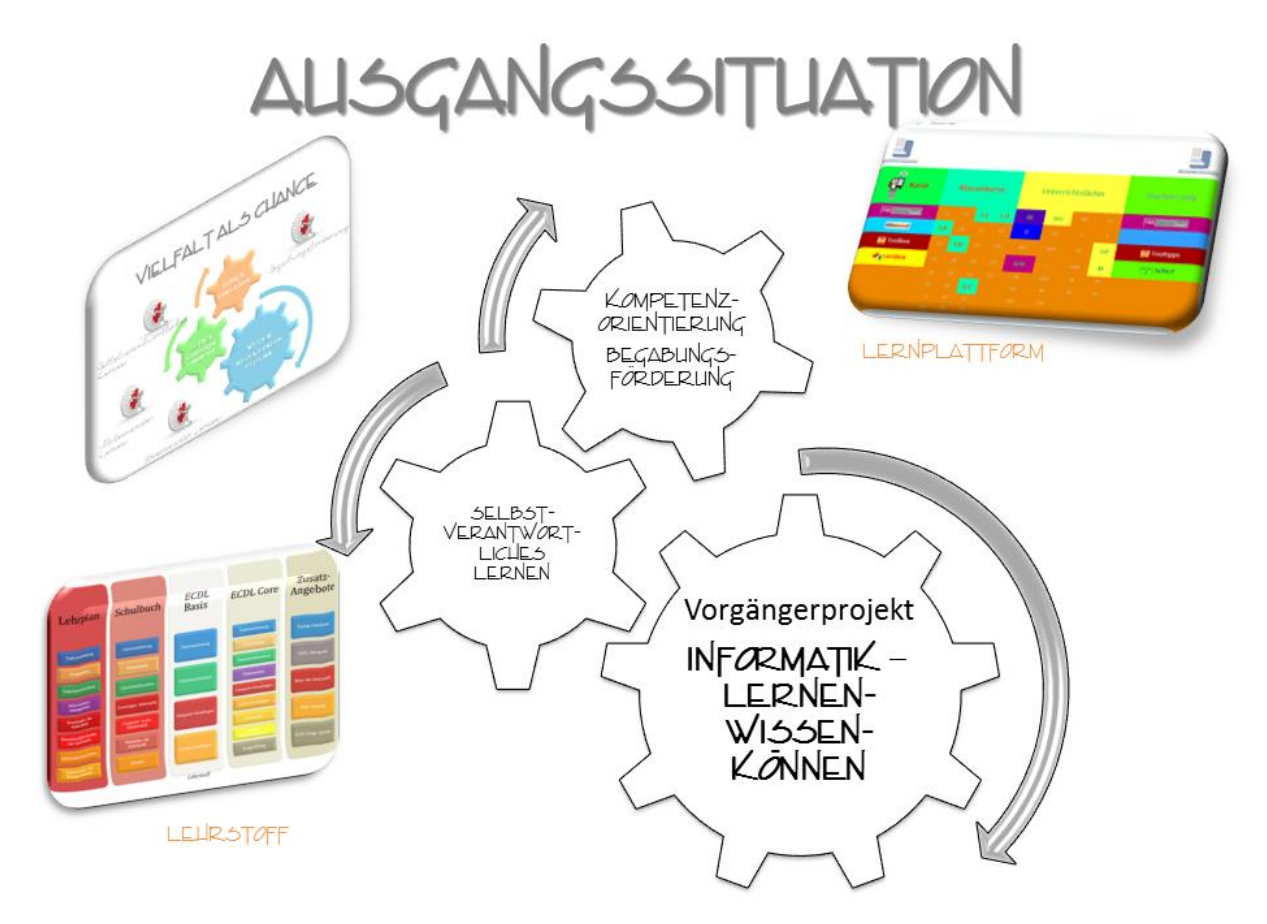

#### <span id="page-7-0"></span>**Abbildung 1: Ausgangssituation (KADLEC, 2016)**

Grundsätzlich verfügt die Schule über 2 EDV-Säle, die mit 30 Arbeitsplätzen mit Internetzugang und einem Lehrer-PC mit zusätzlicher Verbindung zum Beamer, die den LehrerInnen für den Unterricht zur Verfügung stehen ausgestattet sind. Der Fachunterricht im Pflichtfach Informatik findet im Stundenplan verankert immer im EDV-Saal statt. Weiters steht eine MOODLE-Instanz (www3.lernplattform.schule.at/grg5) als zentrale Lernplattform zur Verfügung. Diese wird regelmäßig dem eLearning-Konzept der Schule angepasst und umfasst sowohl Kurse für SchülerInnen als auch für LehrerInnen.

Für den Informatikunterricht wird die Lernplattform schon seit mehreren Jahren zur Unterstützung des Unterrichts eingesetzt. Durch den längerfristigen Einsatz der Lernplattform im Unterricht, konnten bereits eine Vielzahl von Erfahrungen gewonnen und unterschiedliche didaktische Szenarien erprobt werden.

# **3 ZIELE DES PROJEKTS**

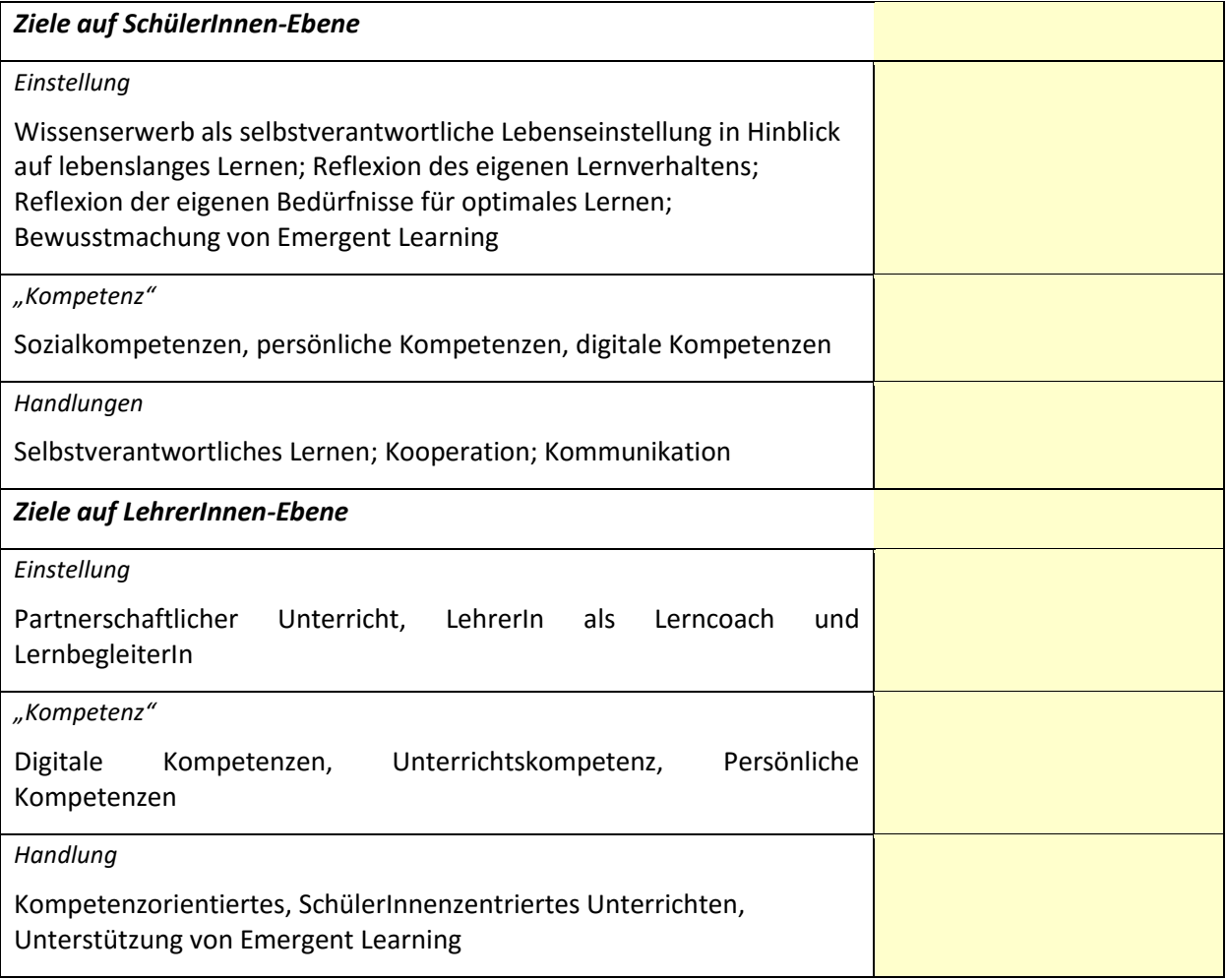

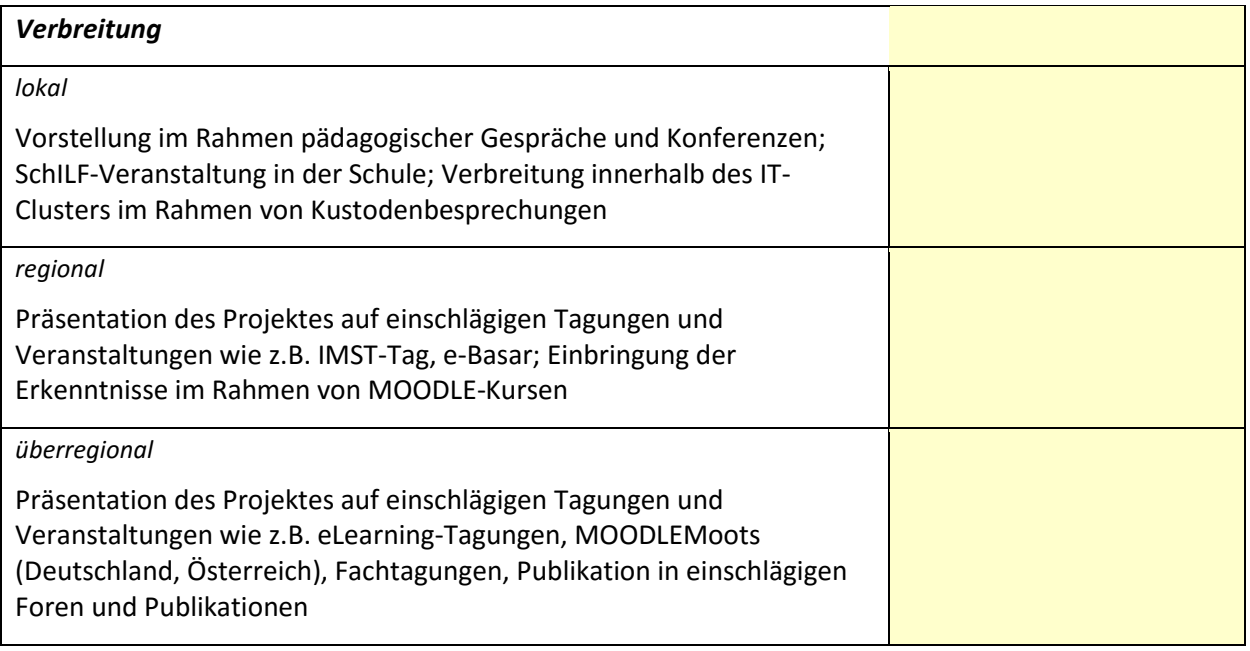

Im Rahmen des IMST-Projektes Footsteps of Lernen-Wissen-Können werden die SchülerInnen auf den Wissenserwerb im Pflichtfach Informatik als selbstverantwortliche Lebenseinstellung in Hinblick auf lebenslanges Lernen hingeführt, wobei der Fokus auf der Entwicklung von Lernszenarien, die das selbstverantwortliche Lernen unterstützen und fördern sowie der Förderung von Sozialkompetenz, persönlichen sowie digitalen Kompetenzen liegt.

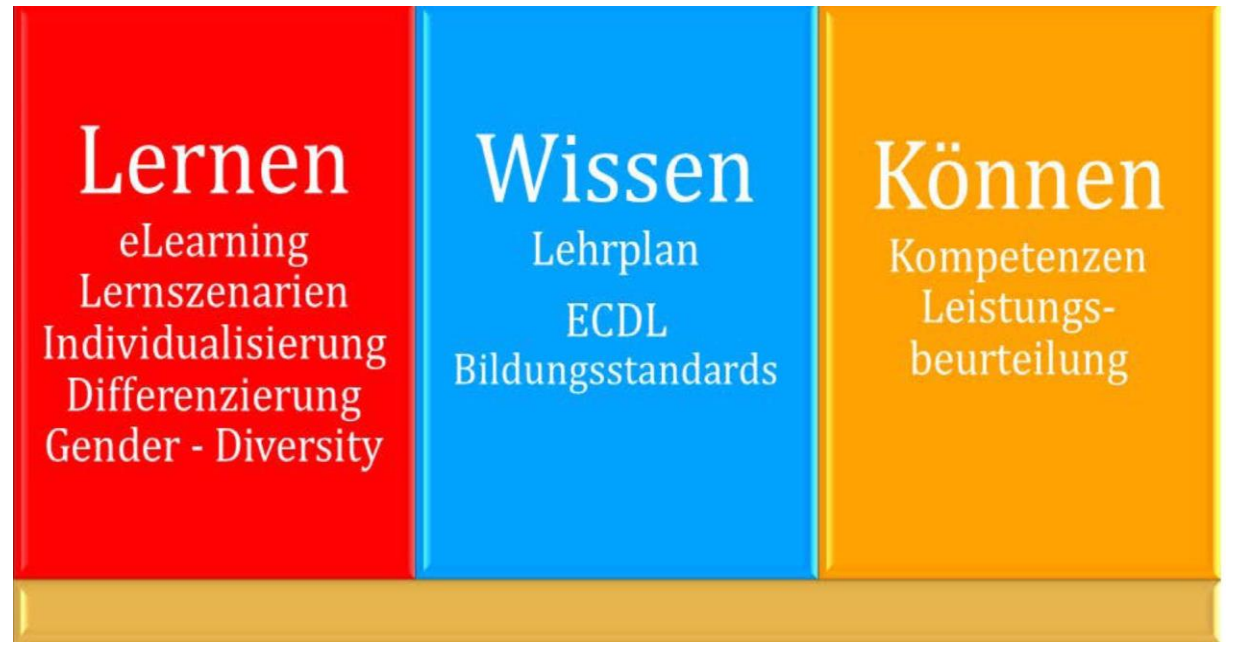

<span id="page-9-0"></span>**Abbildung 2: Problemstellung (KADLEC, 2015)**

# **4 MODULE DES PROJEKTS**

Die einzelnen Module betreffen immer alle Unterrichtsinhalte basierend auf dem Lehrstoff und den Inhalten des ECDLs.

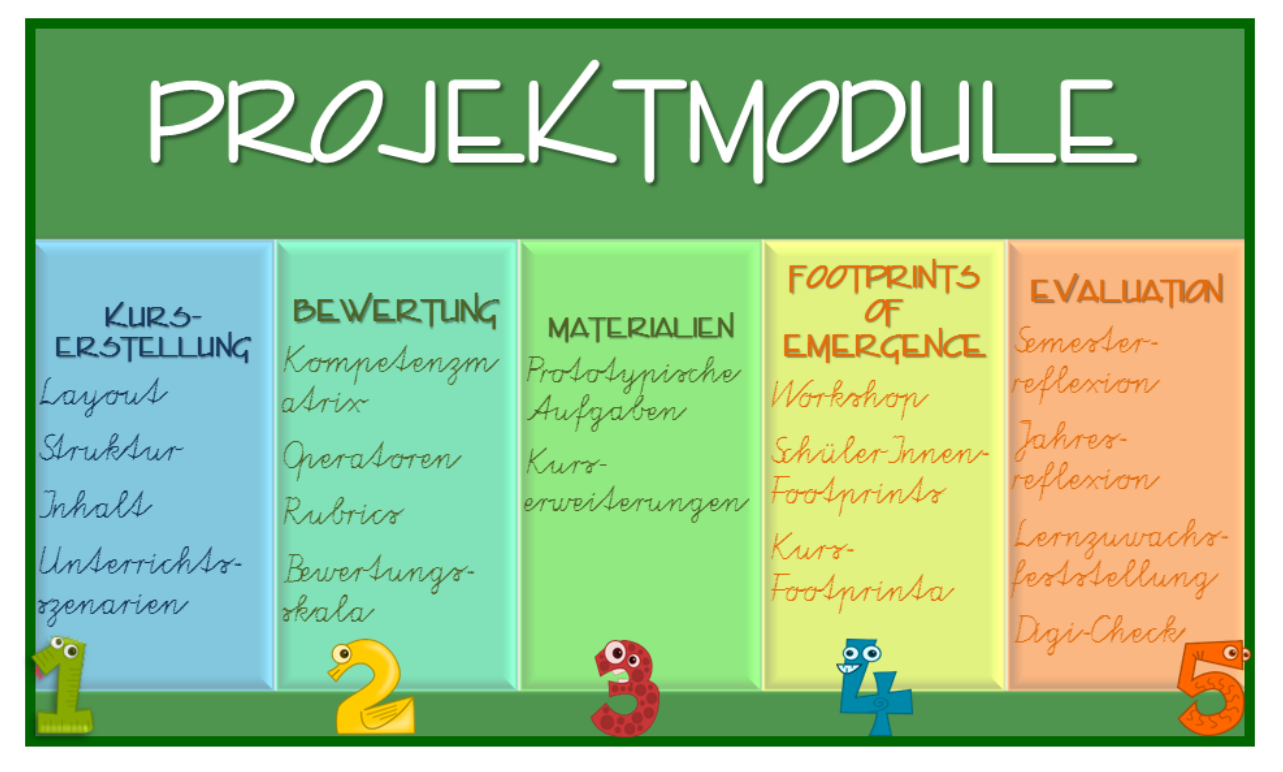

**Abbildung 3: Projektmodule (KADLEC, 2016)**

# <span id="page-10-0"></span>**4.1 Kurserstellung**

### **4.1.1 Layout**

Durch Einsatz und Gestaltung der Lernplattform eduMOODLE für den Fachunterricht Informatik soll die Freude der SchülerInnen am Lernen und an Leistung erhalten und gefördert werden. (ARBEITSSTAB FORUM BILDUNG, S. 14)

Weiters wird auf wissenschaftliche Grundlagenliteratur im Bereich von Usability, Bildschirmaufteilung, Farbwahl und Kurslayout zurückgegriffen wird. Die Arbeiten in diesem Bereich betreffen vor allem die Kursstruktur und den globalen Inhalt der Lerninhalte allgemein. Hier spiegelt sich der gesamte Kursinhalt, indem ausgehend von der Usability die Gesamtübersicht über Kursinhalte und Lernobjekte erstellt wird. Das Ergebnis dieses Moduls ist die Grundlage für die Einbindung aller Kurselemente.

Das Kurslayout dient einerseits als Gerüst für die Lernelemente andererseits zielt es aber auf die Förderung der sozialen und persönlichen Kompetenzen ab. In die Kursstruktur werden dazu einerseits Links zu erweiternden Metakursen als auch zu Wissensmanagement-Tools eingebaut.

Das Kurslayout ist so gewählt, dass alle Kursinhalte über eine Übersicht mithilfe von Verlinkungen erreichbar sind. Alle Links öffnen sich in einem neuen Fenster, sodass die Kursübersicht immer geöffnet bleibt, und ein versehentliches Schließen des Kurses vermieden wird.

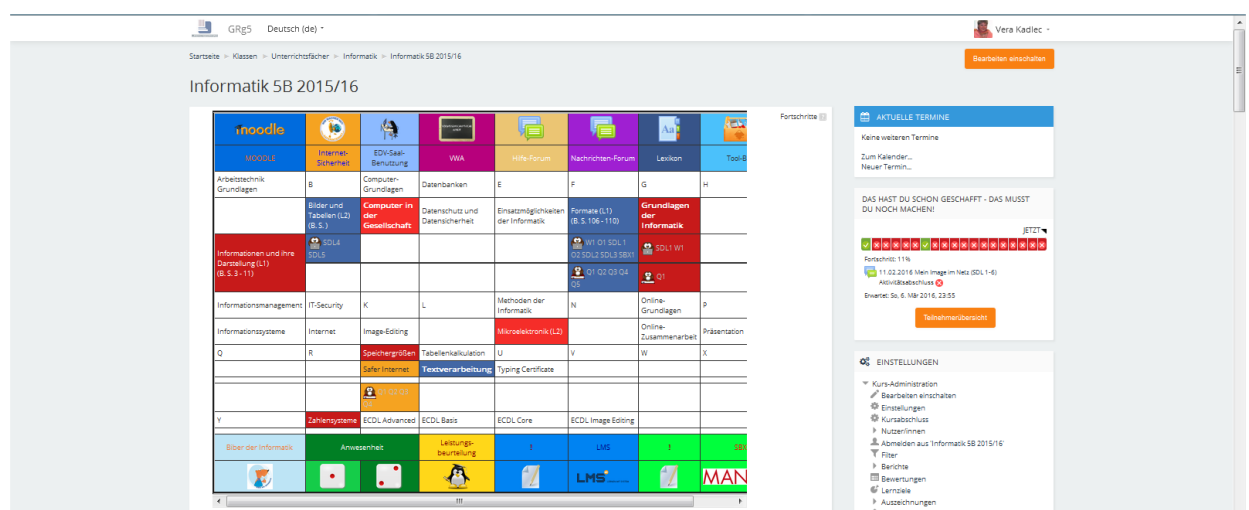

<span id="page-11-0"></span>**Abbildung 4: Screenshot Kurslayout Klassenkurs (KADLEC, 2016)**

Im Sinne der Förderung des Selbstverantwortlichen Lernens wurden drei Blöcke auf der Startseite eingebaut:

- Aktuelle Termine: In diesem Block erscheinen durch Aktivierung der Aufgabeoptionen Abgabebeginn und –ende die jeweiligen aktuellen Aufgaben.
- Das hast du schon geschafft Das musst du noch machen (Fortschrittsbalken): Mithilfe des Fortschrittsbalkens kann die Aufgabeerfüllung transparent gemacht werden.
- Neue Nachrichten: In diesem Block erscheinen aktuelle Informationen aus dem Nachrichtenforum.

Weiters ist für die SchülerInnen jederzeit der aktuelle Leistungsstand unter Bewertungen sichtbar.

### **4.1.2 Struktur**

<span id="page-11-1"></span>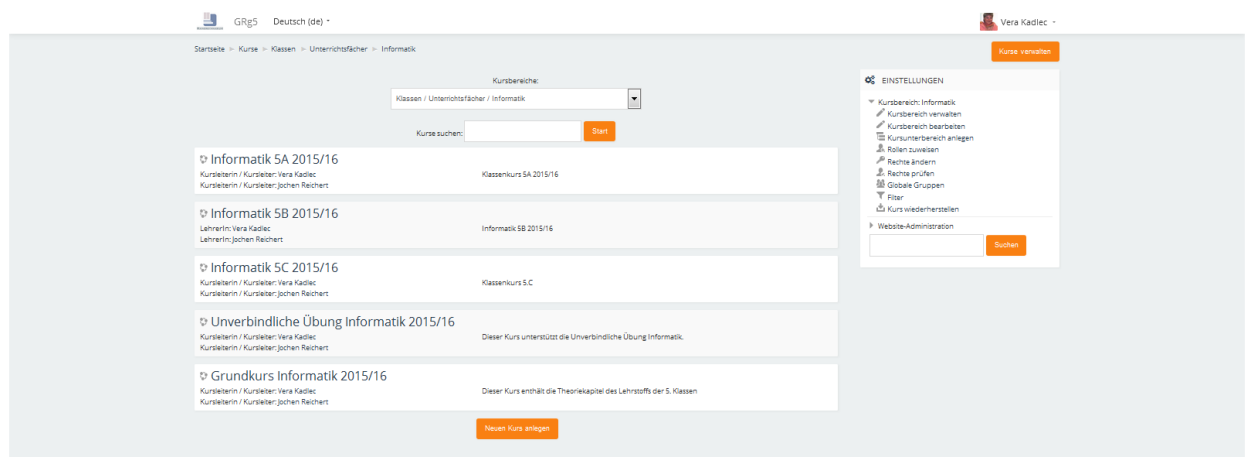

**Abbildung 5: Kursstruktur auf der Lernplattform (KADLEC. 2016)**

Für die Klassen stehen 2 Kurse zur Verfügung:

- **Klassenkurs**: Dieser enthält alle Aufgaben, die im Rahmen des Lernprogramms erfüllbar sind. Für jede Klasse wurde ein eigener Klassenkurs angelegt, da in diesem Kurs auch die Bewertung durchgeführt wird.
- **Grundkurs**: Dieser enthält alle theoretischen Informationen, die zu den Lerninhalten relevant sind, sowie weiterführende Materialien im Sinne der Begabungs- und Begabtenförderung. Für den Grundkurs ist keine weitere Einschreibung nötig, da dieser als Metakurs zu den Klassenkursen eingerichtet ist. Die Inhalte dieses Kurses werden zusätzlich im Kurslexikon des Klassenkurses verlinkt.

 **Erweiterungskurse**: Diese decken besondere Interessen der SchülerInnen ab und dienen der individuellen Professionalisierung. Grundsätzlich stehen diese Kurse allen SchülerInnen der Schule offen und sind als Selbstlernkurse konzipiert. Eine Einschreibung in diese Kurse erfolgt individuell auf Anfrage oder Empfehlung der LehrerInnen.

### **4.1.3 Inhalt**

Der Kurs folgt in erster Linie dem Lehrplan der 5. Klasse Informatik (LEHRPLAN, BGBl. II Nr. 277/2004 v. 8.7.2004), dem Schulbuch (SCHUH, 2012) es wird aber dabei auch darauf geachtet, dass das Niveau dem Syllabus des ECDL entspricht (ÖSTERREICHISCHE COMPUTER GESELLSCHAFT, 2015a) (ÖSTERREICHISCHE COMPUTER GESELLSCHAFT, 2015b). Die Auswahl der Themengebiete erfolgte, sodass sie sowohl dem Lehrplan, den Kompetenzmodellen als auch den Anforderungen möglicher zu erwerbender Zertifikate entsprechen. Besonders im Bereich der Office-Anwendung werden bereits Themen, die für das Erstellen der Vorwissenschaftlichen Arbeit von Bedeutung sind eingebunden.

In der Vorüberlegung wurde erhoben, welche Rahmenbedingungen für die Auswahl der Themengebiete vorhanden sind und welche Themengebiete und Inhalte als absolutes Muss zu erachten sind.

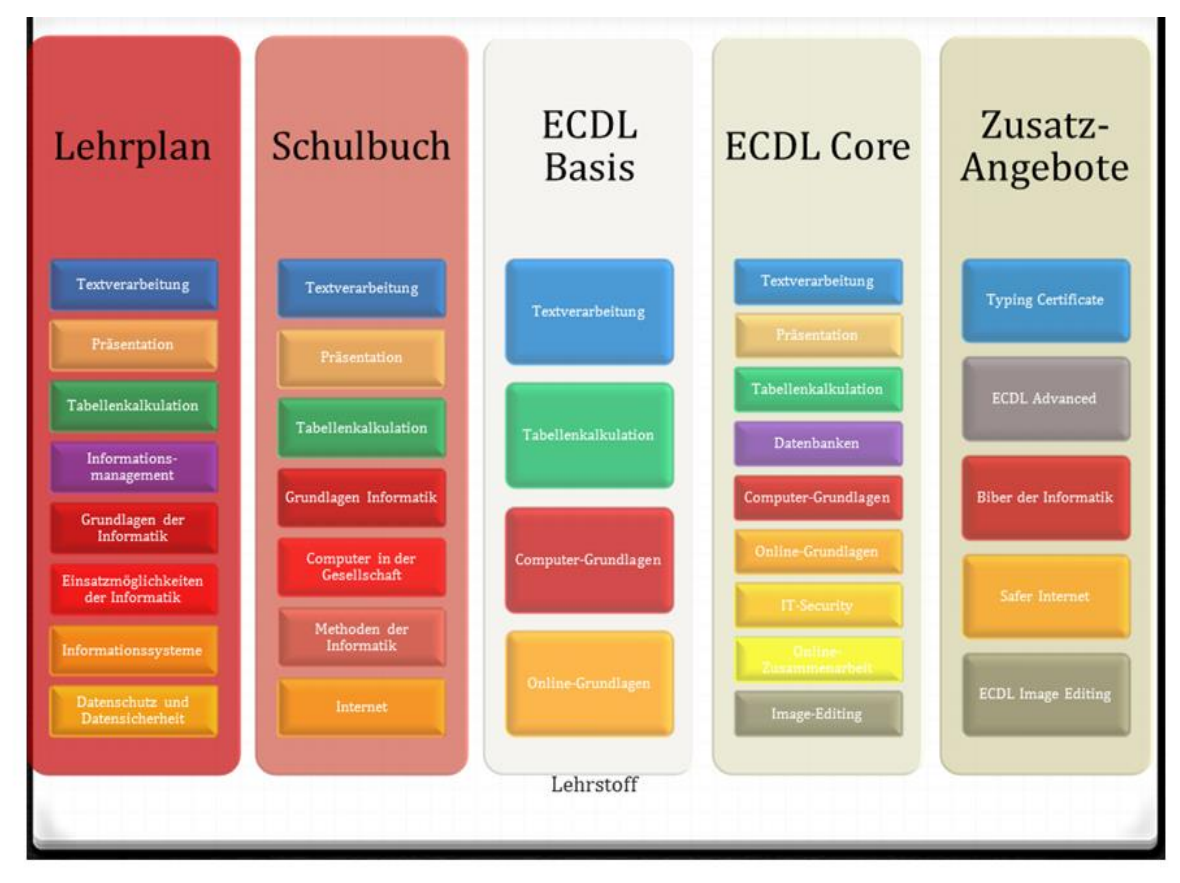

<span id="page-12-0"></span>**Abbildung 6: Kursinhalte (KADLEC, 2015)**

Die rot unterlegten Module sind Pflichtmodule, die grau unterlegten Module enthalten Wahlthemen und Angebote zur Professionalisierung. Dies ermöglicht den SchülerInnen eine individuelle Kompetenzund Wissenserweiterung.

### **4.1.4 Unterrichtsszenarien**

Online-Kurse, auch wenn sie in Blended Learning-Szenarien eingesetzt werden, müssen gewissen Mindeststandards entsprechen, wie

Bestimmung und Konkretisierung des Lerninhalts (EDUGROUP)

- Festlegung der Lernziele (EDUGROUP)
- Auswahl von Aufgaben (EDUGROUP)

Um diese umzusetzen werden den SchülerInnen im Rahmen ihrer Lernwege möglichst unterschiedliche interne und externe Tools angeboten.

Die Wahl der Aufgabeeinstellung entspricht einerseits dem Schulbuch (SCHUH, 2012) unter Einbeziehung der dazu angebotenen SBX-Materialien (http://www.wissenistmanz.at), andererseits werden Aufgaben aus dem Aufgabenpool von DigiKomp (http://www.digikomp.at) integriert um die Praxisorientierung zu unterstreichen. Zusätzlich werden fächerübergreifende Aufgabestellungen entwickelt um den SchülerInnen Anregungen zum Einsatz des Computers in anderen Schulfächern zu bieten sowie eine Verbindung zur Lebenswelt der SchülerInnen herzustellen und gleichzeitig Interesse am Thema zu wecken. Dadurch wird ein Ausgangspunkt für die selbständige Weiterbeschäftigung mit den Themen gesetzt.

Aus dem Lernweg abgeleitet wurde das Aufgabendesign entwickelt. Neben den Kompetenzmodellen wird beim Aufgabendesign schon in Hinblick auf die Bewertung strukturiert. Als theoretischer Hintergrund fließt hier weiters die Selbstbestimmungstheorie von Deci und Ryan ein. Die Abbildung zeigt, dass Anreize und Interesse einen fördernden Einfluss auf die intrinsische Motivation haben. Gleichzeitig spielt aber die Kontrolle und die Rückmeldung mit Hilfe konstruktiven Feedbacks sowie die Ermunterung zu selbständigen Handeln eine große Rolle.

<span id="page-13-0"></span>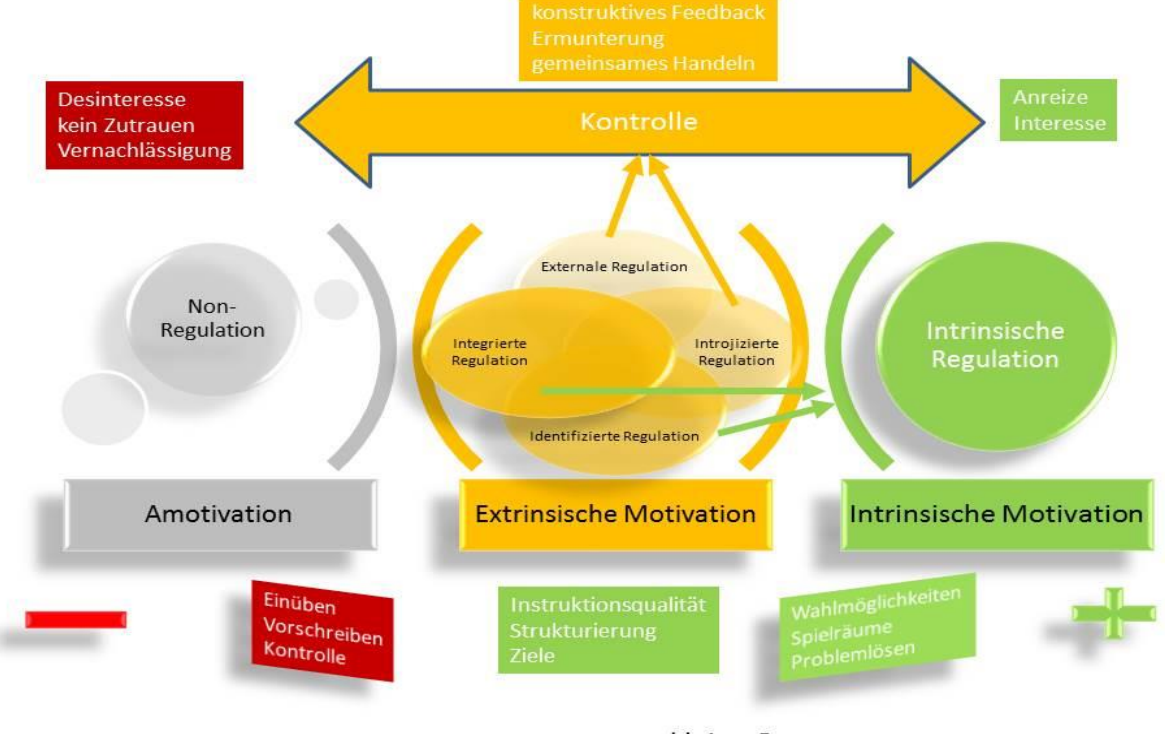

#### **Lern-Motivation**

kleine Gruppen

**Abbildung 7: Lernmotivation nach der Selbstbestimmungstheorie von Deci und Ryan (Kadlec, 2014c, S.27)**

Nach der Selbstbestimmungstheorie von Deci und Ryan ist die Entwicklung von externaler zu intrinsischer Regulation sowie deren Aufrechterhaltung von der Befriedigung des Bedürfnisses nach Selbständigkeit, von den Kompetenzen und der Verankerung im sozialen Umfeld abhängig. Daher ist es für das Lerndesign auch förderlich, dass die Möglichkeit freigestellt wird, in kleinen sozialen Gruppen zu arbeiten.

Die Erweiterungsaufgaben und Lernanlässe werden so ausgelegt, dass sie möglichst offen gestaltet sind und Anreiz bieten, sich auch selbständig mit der Materie zu beschäftigen. Das Ergebnis dieses Moduls ist ein Schema für die Aufgabenerstellung, die möglichst alle Lernwege und Lernansätze einbezieht.

Die Aufgaben aus dem Schulbuch werden so gestaltet bzw. geordnet, dass ein schrittweiser Lernzuwachs erreicht wird. Generell geht das Aufgabendesign aber von den Grundüberlegungen für die Bewertung aus. Also muss es Aufgaben mit unterschiedlichen Schwierigkeitsstufen und Kompetenzniveaus geben um der Binnendifferenzierung und den Gender-Diversity-Grundsätzen genügend Raum zu geben.

### **4.2 Bewertung**

Die Bewertung der Aufgabenerfüllung richtet sich nach den Anforderungsniveaus der Kompetenzmodelle Informatik und Digi.komp in Anlehnung an die SOLO Taxonomie.

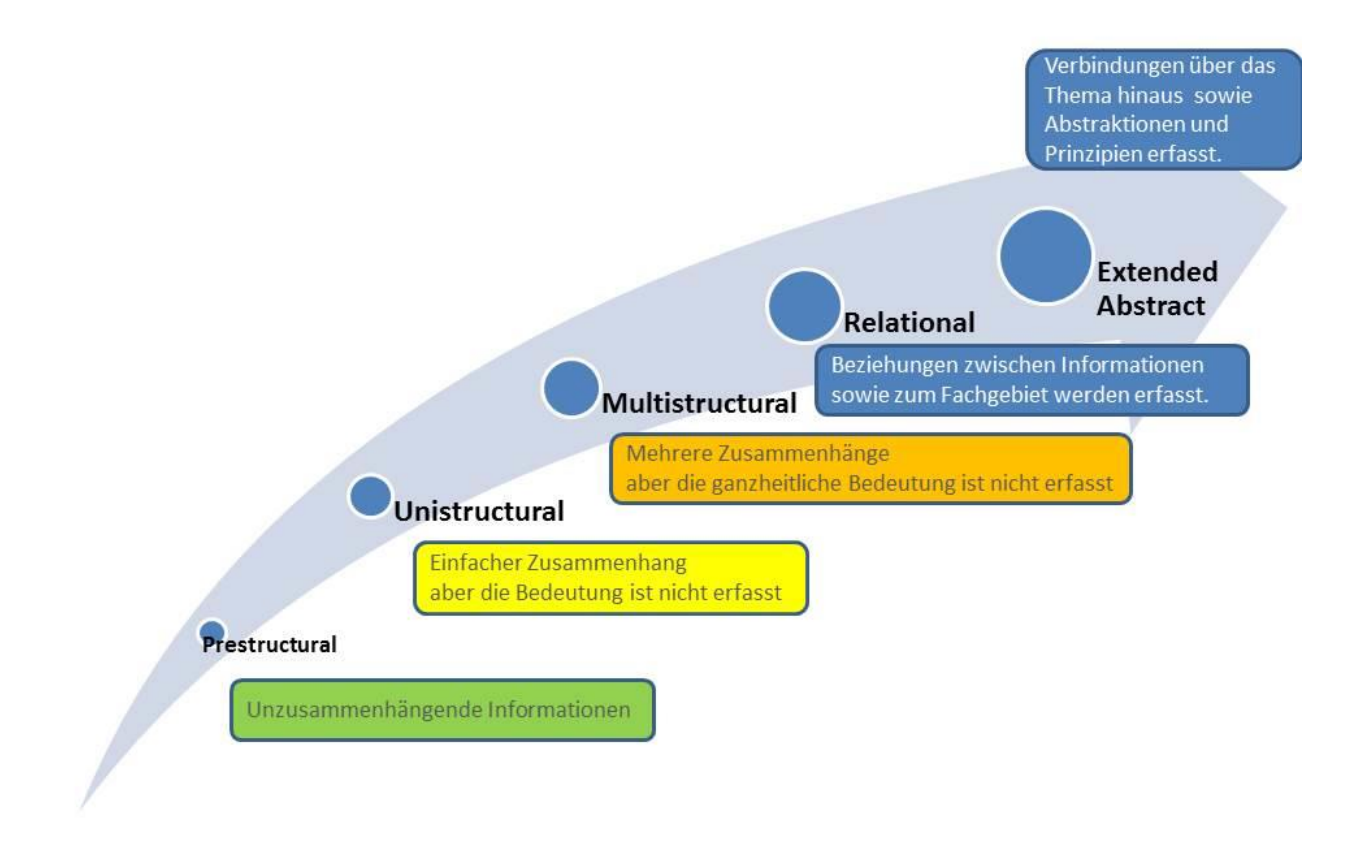

#### **SOLO Taxonomy**

#### <span id="page-14-0"></span>**Abbildung 8: SOLO Taxonomy (KADLEC, 2014c)**

SOLO steht für Structure of the Observed Learning Outcome, also für Aufbau des beobachteten Lernerfolgs. (BIGGS, 2013) Da Lernen ein fortschreitender Prozess ist, wird es im Laufe des Lernprozesses komplizierter. SOLO ist ein Mittel zur Klassifizierung von Lernergebnissen im Hinblick auf ihre Komplexität. (BIGGS, 2013) Sie ist im Wesentlichen eine Hierarchie aus 5 Stufen oder Ebenen, die versucht den Lernerfolg auf der Grundlage der Qualität der Arbeit zu beurteilen. Wie Blooms Taxonomie ordnet sie Schlüsselverben den verschiedenen Ebenen zu. (CHURCHES) (KADLEC, 2014c, S. 33)

Die Umsetzung erfolgt mit Hilfe von Rubrics, wobei für die SchülerInnen sichtbar nicht nur die Bewertungskriterien der Rubrics und deren Erreichung, sondern auch die Endbewertung in Form einer +/-Skala, wie sie gesetzlich gefordert ist, ausgegeben wird. Jene Bereiche der Leistungsbeurteilung, die eine Note erlauben, werden auch als solche ausgewiesen.

Bei der Bewertung wird auf höchstmögliche Transparenz Wert gelegt. Dies stellt im Bereich von Lernplattformen die größte Herausforderung dar, da jede Lernplattform in Punkten rechnet, die erst den Anforderungen der Notendefinition angepasst werden müssen.

- **•** Bewertungsrichtlinien werden mithilfe von Rubrics und einer Bewertungsskala (+,  $\sim$ , -) festlegt und kommuniziert.
- Die Bewertung wird einsichtig und gesetzeskonform gestaltet.
- Die Bewertung und der Leistungsfortschritt (Fortschrittsbalken) werden angezeigt und sind jederzeit für die SchülerInnen einsehbar.

Um den SchülerInnen eine gewisse Übersicht über ihre persönliche Aufgabenerfüllung zu gewährleisten dient der Block Fortschrittsbalken. Dieser Block steht im Zusammenhang mit der Einstellung Aktivitätsabschluss der Aktivitäten und Materialien. Werden dort eine oder mehrere Bedingungen gewählt, wann eine Aktivität als erfüllt gilt, oder wann eine Bearbeitung eines Materials als erfüllt gilt, wird dies auch im Aktivitätsbalken angezeigt. Dafür muss bei den Einstellungen des Aktivitätsbalkens die Aufgabe als überwacht gekennzeichnet werden sowie deren Abschlussbedingung bestimmt werden. Der Fortschrittsbalken ist ein gutes Hilfsmittel um auch klar visualisiert zu sehen "Wo stehe ich auf meinem Lernweg", "Welche Aufgaben habe ich noch zu erledigen?" "Wo muss ich noch etwas nachbessern?". Für LehrerInnen bietet dieser Block die Möglichkeit den Lernstand – die Aufgabenerfüllung – aller KursteilnehmerInnen auf einem Blick zu erfassen.

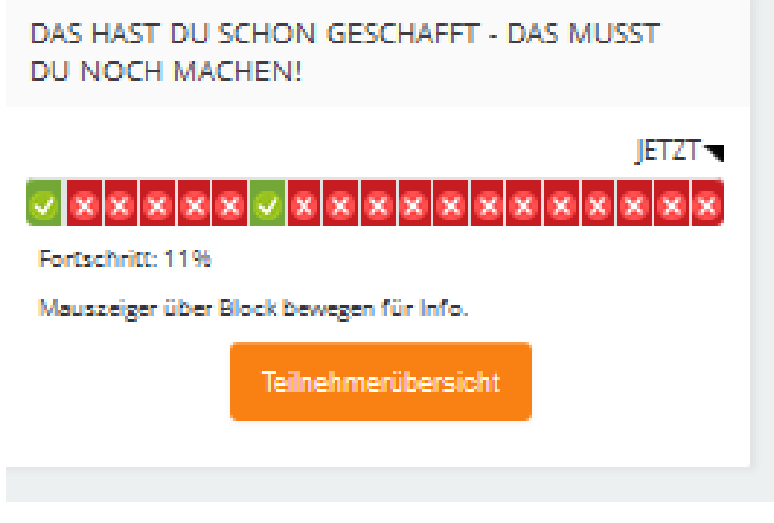

**Abbildung 9: Screenshot Fortschrittsbalken (KADLEC, 2016)**

<span id="page-15-0"></span>Wichtig ist in diesem Zusammenhang, dass die SchülerInnen zeitnah auch Rückmeldung über ihren Lernerfolg erhalten. Dies stärkt die Eigenmotivation noch zusätzlich.

### **4.2.1 Kompetenzmatrix**

Die Kompetenzmatrix orientiert sich an den Kompetenzmodellen für Informatik 5. Klasse sowie von Digi.komp 8 und 12 unter Einbeziehung von Bloom's Taxonomy, Bloom's Revised Taxonomy nach Anderson und Krathwohl sowie Bloom's Digital Taxonomy.

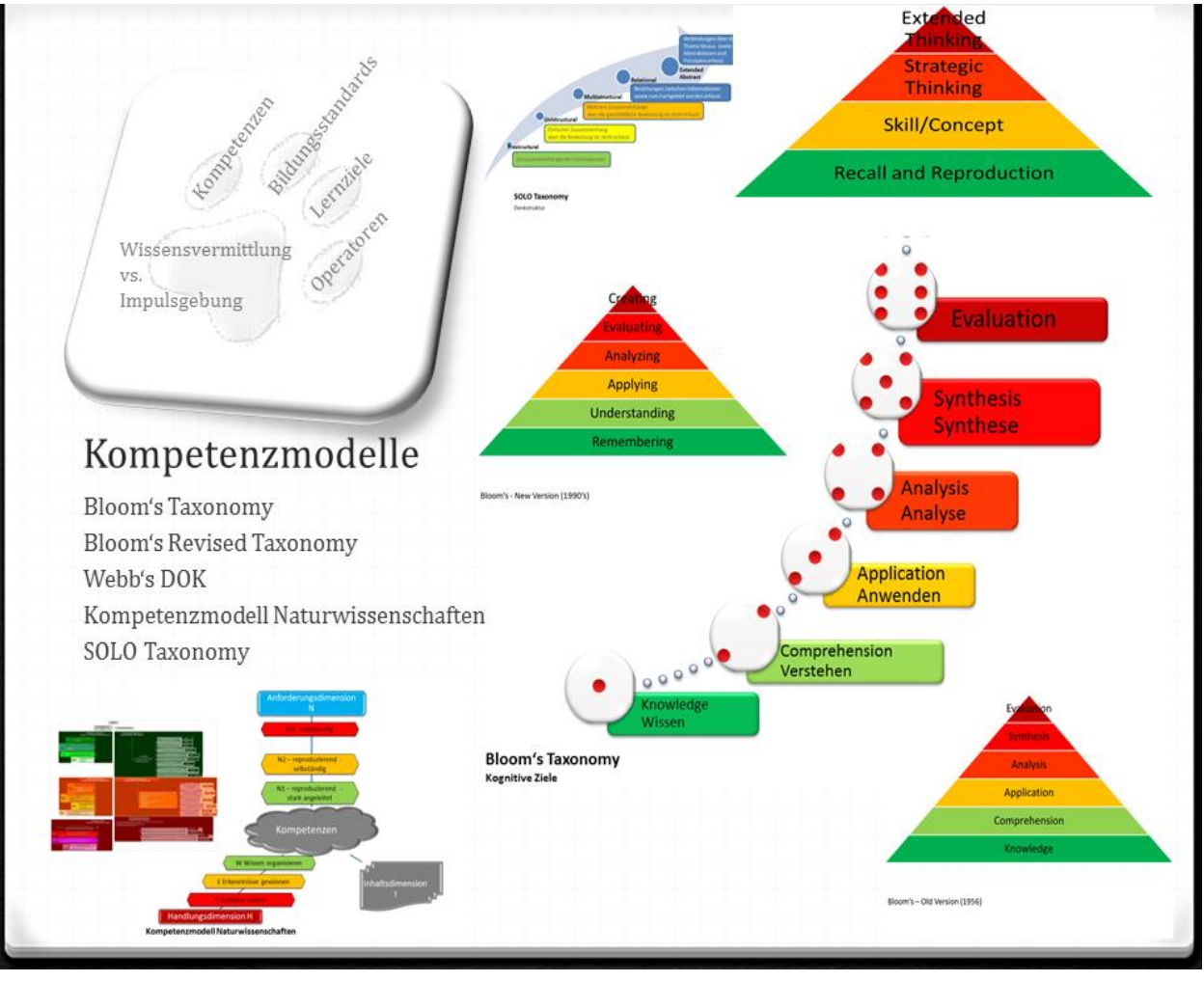

<span id="page-16-0"></span>**Abbildung 10: Kompetenzmodelle (Kadlec, 2014a)**

Die Abbildung zeigt eine Übersicht über die gängigen Kompetenzmodelle, die auch in die Überlegungen zum aktuellen Projekt eingeflossen sind. Bloom ging von drei Lernbereichen – Wissen, Haltung und Fähigkeiten - aus, die für den Lernprozess Bedeutung haben. (CHURCHES) Für seine Taxonomy of Learning Objectives zog er allerdings nur die kognitive Ebene heran. Lorin Anderson und David Krathwohl, revidierten diese in dem sie die beiden höchsten Kompetenzen austauschten. (CHURCHES, 2009, S. 3, S. 5) und gleichzeitig die Begriffe, die Bloom als Hauptwörter sah durch Verben ersetzten. (CHURCHES, 2009, S. 6). In Webb's DOK sind die Kompetenzstufen auf 4 reduziert und so einfacher auf Aufgabenstellungen umlegbar. Letztendlich sei noch das Kompetenzmodell der Naturwissenschaften erwähnt, das ebenfalls ausgehend von den Überlegungen Blooms definiert wurde. Hier wird klar in eine dreistufige Handlungs- sowie Anforderungsdimension aufgeteilt. Fügt man nun die jeweilige fachliche Inhaltsdimension hinzu erhält man eine dreidimensionale Struktur, in der die Aufgabestellungen verortbar sind.

### **4.2.2 Operatoren**

Konkret wurden in diesem Modul aber die Kompetenzen und Kompetenzstufen festgelegt und die Operatoren zugeordnet. Aus diesen Kompetenzmodellen wurden die Operatoren herausgefiltert. Diese – wieder im Zusammenhang mit den Modulen des Projektes – fließen sowohl in die Beurteilung, das Aufgabedesign und die Bewertung ein. Außerdem dienen sie der Einschätzung der Lernbedürfnisse der Lernenden (BETTS & KERCHER, 2008).

Die Aufgabestellungen werden mit Hilfe der Operatoren formuliert. Dies gewährleistet eine Einschätzung der geforderten Kompetenzen und ist gleichzeitig hilfreich für die Zuordnung der einzelnen Kompetenzstufen zu den Aufgabestellungen. Die konkrete Vorgehensweise unterstützt nicht nur die LehrerInnen bei der Aufgabeformulierung sondern ermöglicht auch den SchülerInnen eine Abschätzung welche Aufgabe sie sich gemäß ihrer Selbsteinschätzung zutrauen können.

### **4.2.3 Rubrics**

Die Leistungsrückmeldung erfolgt mit Hilfe von rubrics, die dem Kompetenzmodell für Naturwissenschaften sowie den digitalen Kompetenzen entsprechen.

Rubrics sind schriftliche Kriterien, die allerdings von der Plattform intern in Punkte umgerechnet werden. Bei der Einstellung der Bewertungsmethode kann nun auf diese zurückgegriffen werden.

### **4.2.4 Bewertungsskalen**

Im Gradebook von MOODLE lassen sich eigene Bewertungsskalen definieren, wobei es hier sinnvoll ist eine mindestens aus drei Werten bestehende Definition zu wählen. Bei der Erstellung ist darauf zu achten, dass mit dem niedrigsten Wert begonnen werden muss. Die interne Punktevergabe sieht auch für den niedrigsten Wert einen Punkt vor.

<span id="page-17-0"></span>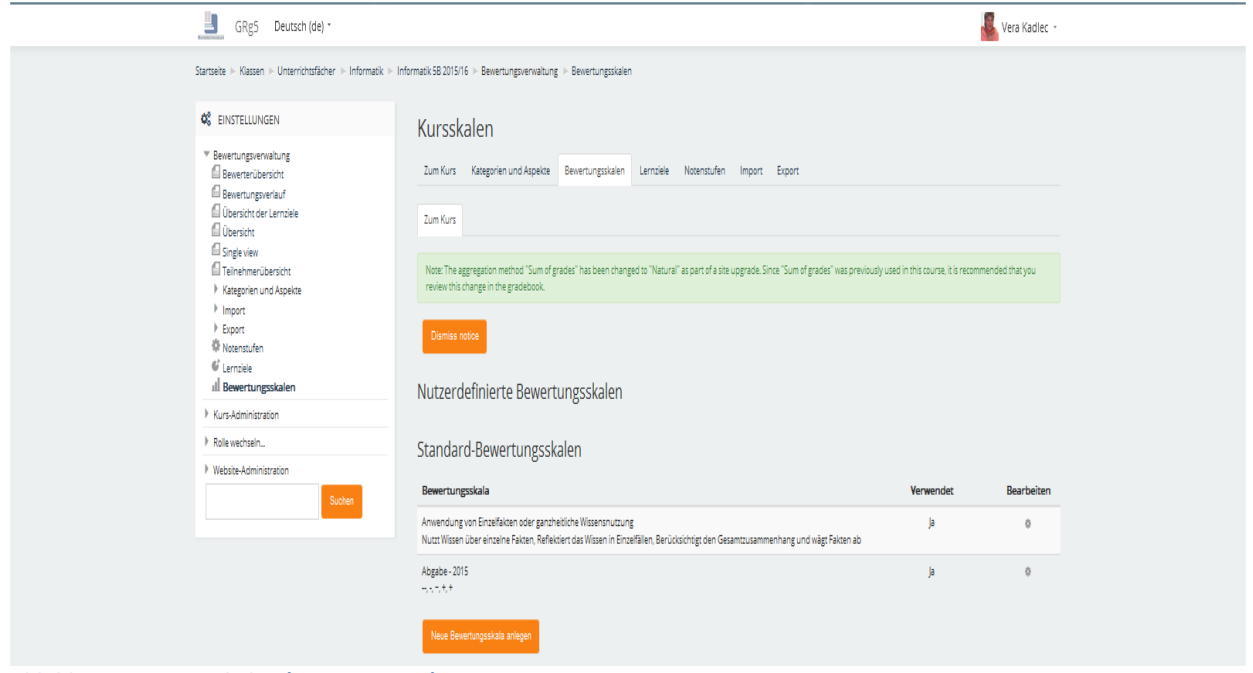

**Abbildung 11: Notenskalen (KADLEC, 2016)**

Da in der Leistungsbeurteilungsverordnung für bestimmte Leistungen, wie zum Beispiel für Tests und die Gesamtbeurteilung, Noten vorgesehen sind, muss auch die Notenskala angepasst werden.

# **4.3 Materialien**

### **4.3.1 Prototypische Aufgaben**

Die Veränderungen in fast allen Bereichen des Lebens beeinflussen und erfordern auch eine neue Lernund Lehrkultur. (Arbeitsstab Forum Bildung, S. 1) Das Prinzip des rückwärtigen, also vom Ende her denkenden Gestaltungsansatzes, ist, dass die Unterrichtsplanung rückwärts von Lernzielen und authentischen Aufgaben erfolgt, die auf das Wesentliche eines Lernbereichs in einem Fach fokussieren. (EduGroup)

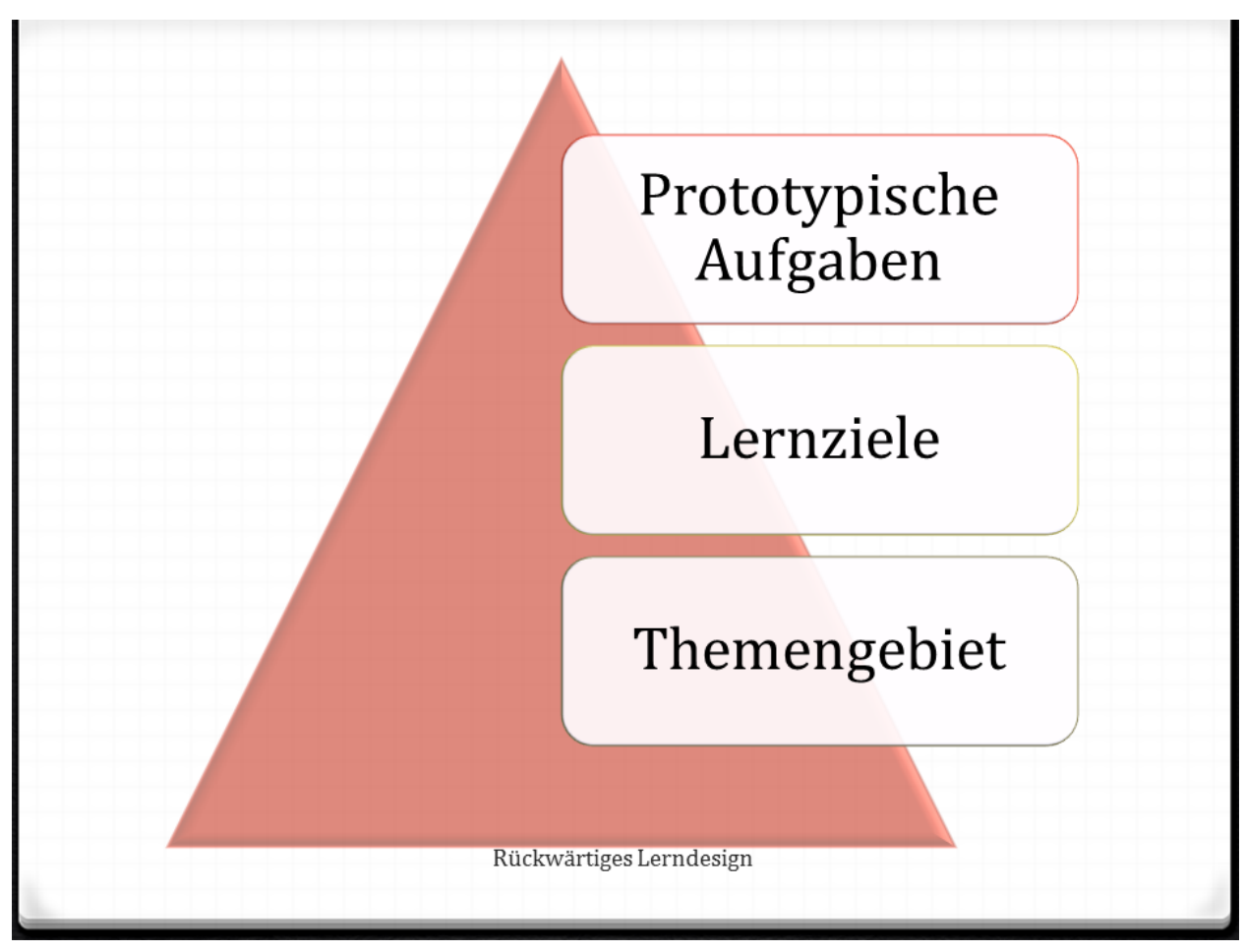

**Abbildung 12: Schema des Rückwärtigen Lerndesigns (KADLEC, 2015)**

### <span id="page-18-0"></span>**4.3.2 Kurserweiterungen**

Metakurse, das sind Kurse, für welche keine gesonderte Einschreibung benötigt wird, eignen sich um größere Kapitel und/oder Sonderthemen im Rahmen des Erweiterungsstoffes in den Hauptkurs zu integrierten. Weiters lassen sich alle im Internet verfügbaren Materialien sowohl über Verlinkung als auch über Aktivitäten in den Kurs integrieren. Bei letzteren muss aber strickt auch auf das Copyright und die klare Deklaration als externes Material geachtet werden.

Eine weitere strategische Entscheidung muss über die Bewertbarkeit getroffen werden: Soll bei der Bearbeitung ein Lernerfolg mitdokumentiert werden und/oder sollen die Ergebnisse der Arbeit in die Beurteilung einfließen? In diesem Bereich gilt es dann eine kreative Lösung zu finden. Meist wird das Lerntagebuch oder ein Arbeitsprotokoll mit dem Nachweis erfüllter Aufgaben eine gute Wahl sein.

# **4.4 Footprints of Emergence**

Die Methode der Footprints of Emergence habe ich im Rahmen eines Online-Seminars an der FH Joanneum in Graz kennengelernt. Diese ermöglichen intuitiv besonders offene Lernszenarien zu beurteilen. Gleichzeitig geben sie Anlass zur Reflexion des eigenen Lernverhaltens.

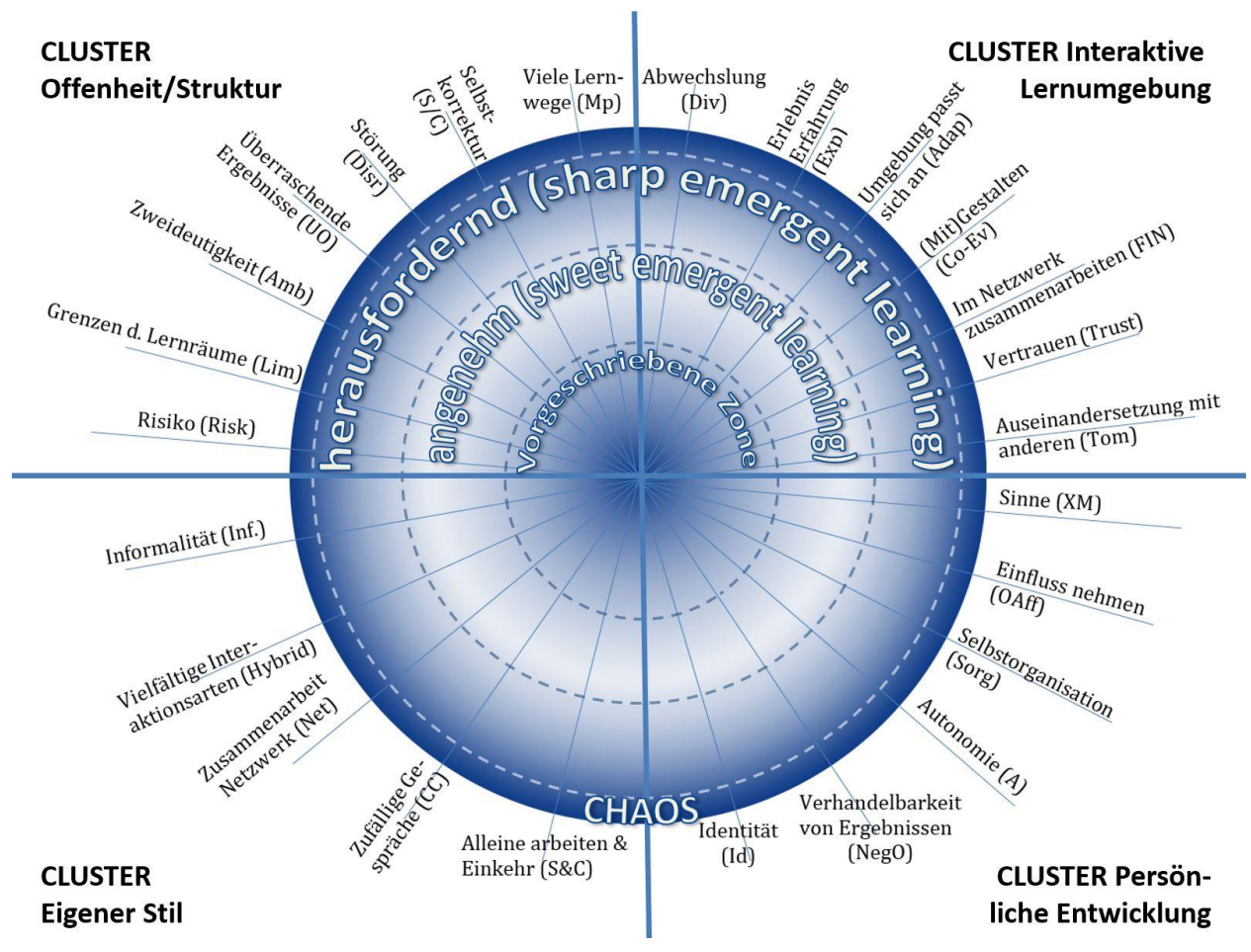

<span id="page-19-0"></span>**Abbildung 13: Vorlage Footprint of Emergence (PAUSCHENWEIN, 2016)**

### **4.4.1 Workshop**

Am 23.05.2016 fand mit Mag. Jutta Pauschenwein von der FH Joanneum in Graz ein Workshop an der Schule statt, an dem alle drei Projektklassen teilnahmen. Im Rahmen dieses Workshops wurden den SchülerInnen einerseits die Theorie und andererseits die Methodik näher gebracht. Die SchülerInnen definierten in einem ersten Schritt anhand einer Arbeitsunterlage, was die Begriffe für sie bedeuten. Im zweiten Schritt erstellten sie einen eigenen Footprint. Die Ergebnisse wurden dann in Kleingruppen unter Betreuung diskutiert und evaluiert. Die Auswertung der Footprints erfolgt über eine Excel-Tabelle.

# **4.5 Evaluation**

Um die Nachhaltigkeit einerseits des IMST-Projektes und andererseits des Lernerfolges feststellen zu können, wurden mehrere Methoden angewandt. Diese sollen nachfolgend beschrieben werden.

Bei der Evaluation wurden unterschiedliche Methoden angewandt und unterschiedliche Parameter erhoben.

### **4.5.1 Semesterreflexion**

Die Semesterreflexion fand in allen drei Klassen nach Notenschluss des 1. Semesters statt. Hier konnten die SchülerInnen die Fragestellungen in einem Dokument frei beantworten.

Folgende Fragestellung war zu bearbeiten:

#### **SDL - Semesterreflexion**

Öffne die Textverarbeitung und beantworte in einem Dokument folgende Fragen

- Mache eine Tabelle mit der Überschrift Semesterübersicht und den Spaltenüberschriften Datum, Thema, Aufgaben, diese Aufgaben habe ich eingereicht.
- Mache eine 2. Tabelle darunter mit den Ergebnissen deiner QuickChecks.

Unterlege jene Ergebnisse, bei denen du mehr als 2,5 Punkte erreicht hast mit grün.

Beantworte nun folgende Fragen:

- Was habe ich in diesem Semester wirklich geleistet?
- Wie kann ich mich verbessern?
- Was ist mir in diesem Semester leicht gefallen?
- Was ist mir in diesem Semester schwer gefallen?
- Was hat mich am Lernen gehindert?
- Wie kann ich besser lernen?
- Welche Note würde ich mir für meine Leistung geben?

Bitte beantworte diese Fragen ehrlich!

#### **4.5.2 Jahresreflexion**

Am Ende des Schuljahres wurden das 2. Semester sowie das gesamte Schuljahr mit derselben Methodik evaluiert, wobei die Fragestellung teilweise, der Situation angepasst, verändert wurde.

#### **SDL - Semester- und Jahresreflexion**

Öffne die Textverarbeitung und

- mache eine Tabelle mit der Überschrift Semesterübersicht und den Spaltenüberschriften Datum, Thema, Aufgaben, diese Aufgaben habe ich eingereicht.
- mache eine 2. Tabelle darunter mit den Ergebnissen deiner QuickChecks.

Unterlege jene Ergebnisse, bei denen du mehr als 2,5 Punkte erreicht hast mit grün.

Beantworte dann in einem Dokument folgende Fragen:

- Was habe ich in diesem Semester wirklich geleistet?
- Welche Fortschritte habe ich gemacht?
- Wie kann ich mich verbessern?
- Was ist mir in diesem Semester leicht gefallen?
- Was ist mir in diesem Semester schwer gefallen?
- Was hat mich am Lernen gehindert?
- Wie kann ich besser lernen?
- Wie hat sich mein Lernverhalten im Vergleich zum vorigen Semester geändert?
	- o Was konnte ich verbessern?
	- o Was hat sich nicht so gut erwiesen?
	- o Welche Strategien wirst du beibehalten?
- Welche Note würde ich mir für meine Leistung geben?

Bitte beantworte diese Fragen ehrlich und konstruktiv!

#### **4.5.3 Lernzuwachsfeststellung**

Der Lernzuwachs wurde über einerseits im Rahmen von Selbsteinschätzung mithilfe eines Fragebogens erhoben, wobei sich die Fragen am Syllabus des ECDL orientierten. Jeweils am Anfang und am Ende eines Großkapitels wurden Ausgangslage bzw. der Stand nach Durchlaufen der Lernsequenz erhoben.

| & Textverarbeitung 1.Semester                                            | 43,357     | ۰         | Bearbeiten -         | Alle /<br>Keine |
|--------------------------------------------------------------------------|------------|-----------|----------------------|-----------------|
| $\Sigma$ Summe für Textverarbeitung 1. Semester<br>Include empty grades. |            | 62,00     | Bearbeiten<br>$\tau$ |                 |
| 8 29.10.2015 W - Textverarbeitung - Was kannst du bereits? (W1)          | П<br>1,613 | 1,00      | Bearbeiten -         |                 |
| 29.10.2015 O - Einstufung Textverarbeitung - Formatierung (O1)           | П<br>8,065 | $+(5,00)$ | Bearbeiten -         |                 |
| 05.11.2015 SDL - Verbesserung - Einstufung Textverarbeitung (SDL 1)      | П<br>8,065 | $+(5,00)$ | Bearbeiten -         |                 |

<span id="page-21-0"></span>**Abbildung 14: Screenshot Gradebook - Bewertung nach Kategorien (KADLEC, 2016)**

Zur Relativierung der Selbsteinschätzung wurden am Anfang jeder Unterrichtseinheit QuickChecks zum jeweiligen Unterrichtsstoff durchgeführt. Die Umsetzung erfolgte mehrheitlich mithilfe des Testmoduls von MOODLE, es konnte aber auch auf SBX-Materialien zum Schulbuch zurückgegriffen werden. Diese externen Checks wurden sowohl auf der SBX-Plattform als auch auf der Lernplattform im Kurs beurteilt.

Diese Quickchecks konnten freiwillig beliebig oft wiederholt werden, zur Beurteilung wurde jedoch vorerst nur der erste Versuch zugelassen. Erst vor dem Notenschluss wurden etwaige Verbesserungen in die Bewertung mit einbezogen.

### **4.5.4 DigiCheck**

Um eine externe Kontrolle über den Leistungsstand zu erhalten, wurden zwei DigiChecks auf www.digikomp.at durchgeführt. Diese fanden am Anfang und am Ende des Schuljahres statt. So konnte ebenfalls ein Leistungszuwachs erhoben werden.

Diese DigiChecks sind generell anonym, die SchülerInnen können aber ihr persönliches Ergebnis sehen. Für die LehrerInnen stehen zwar die anonymen Ergebnisse zur Verfügung, sodass mit diesem Instrument realistisch nur ein Gesamtleistungszuwachs erhoben werden kann, so mal die anonymisierten Zugangscodes bei jedem Durchlauf geändert wurden.

# **5 PROJEKTVERLAUF**

Der Projektverlauf gliedert sich in mehrere Module, die ineinander verzahnt sind. Da im Verlauf des Projekts immer wieder in jedes Modul mit Ausnahme der Footprints, der Reflexionen und des DigiChecks eingegriffen wurde, erstreckten sich alle Module generell über den gesamten Projektzeitraum.

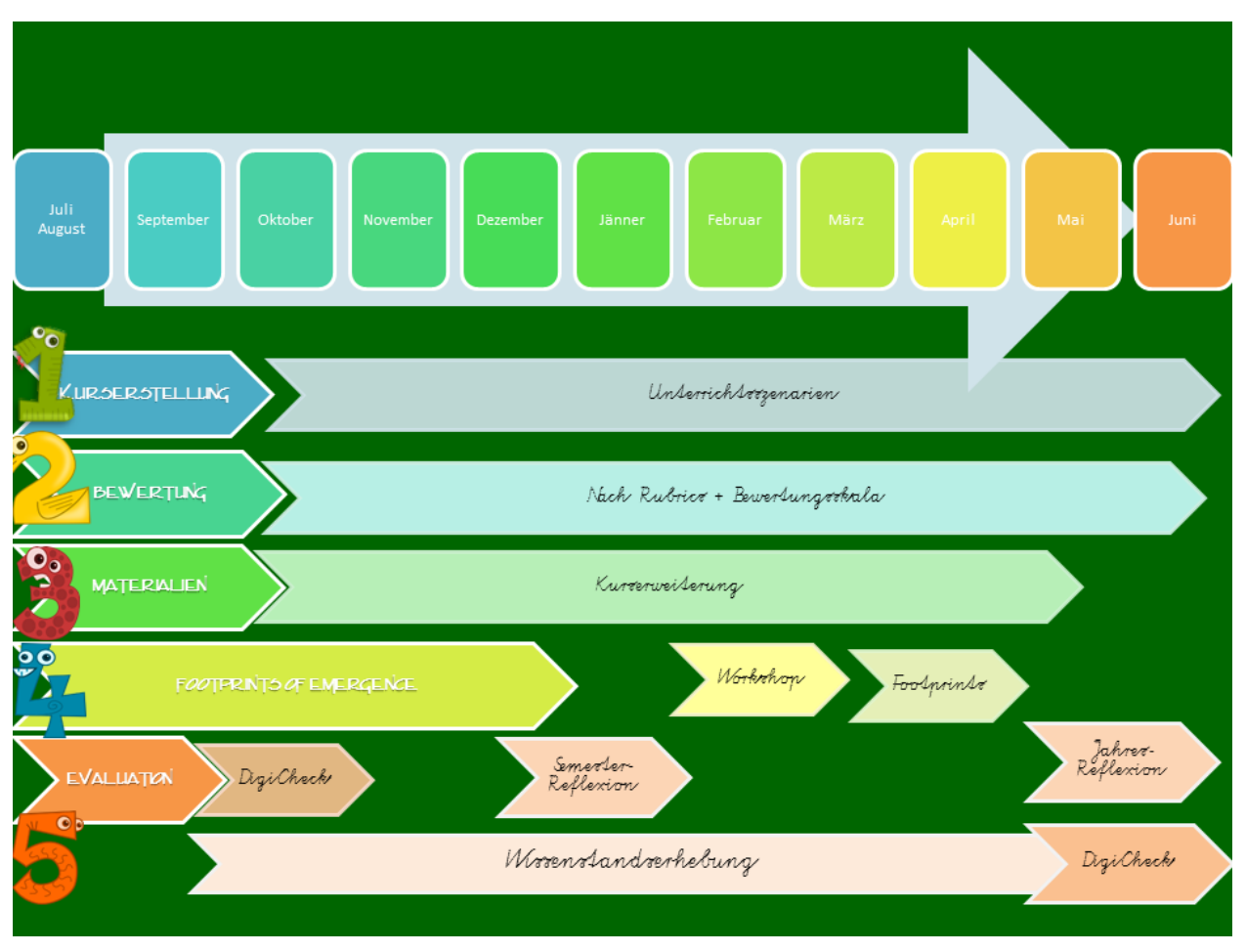

<span id="page-22-0"></span>**Abbildung 15: Projektverlauf (KADLEC, 2016)**

# **6 SCHWIERIGKEITEN**

Es gab keine unüberwindbaren Schwierigkeiten. Kleine Verzögerungen gegenüber der Planung entstanden lediglich durch die terminlichen Rahmenbedingungen.

Eher unlösbar war das Problem mit der Konzentrationsfähigkeit der SchülerInnen. Bedingt durch eine teilweise massive Überforderung durch den Schulbetrieb bzw. die Auswahl eines nicht geeigneten Schultyps und mangelnde Lernmotivation waren einige SchülerInnen sehr demotiviert und schwer zur Erfüllung von Mindestanforderungen zu bewegen.

# **7 AUS FACHDIDAKTISCHER SICHT – WIRKUNGEN VON IMST**

Die im Rahmen der IMST-Projekte entwickelten Konzepte sind sowohl schulintern als auch extern als Best-Practice-Beispiele zu sehen und werden kommuniziert (siehe Kapitel 12 Verbreitung).

Sowohl die EDV-Säle als auch die Lernplattform werden bereits von mehreren LehrerInnen für ihren Unterricht genutzt - Tendenz steigend.

Für die Schulentwicklung ist das Projekt als weiteres Pilotprojekt mit den Schwerpunkten selbstverantwortliches Lernen, kompetenzorientierte Beurteilung, Differenzierung sowie Individualisierung als Innovation zu werten, das auf alle Unterrichtsfächer sowie begabungs- und begabtenfördernde Maßnahmen ausdehnbar ist. Das Unterrichtsszenario mit den Schwerpunkten selbstverantwortliches Lernen, kompetenzorientierte Beurteilung, Differenzierung sowie

Individualisierung erarbeite, ist auf alle Unterrichtsfächer sowie begabungs- und begabtenfördernde Maßnahmen im Rahmen der Schulentwicklung ausdehnbar. Das entwickelte Kurslayout wurde bereits von einigen KollegInnen für die Kursgestaltung herangezogen – Tendenz ebenfalls steigend.

Generell ist zu sagen, dass die jährlichen IMST-Projekte eine positive Wirkung auf die LehrerInnen- und SchülerInnenprofessionalisierung haben. Mittlerweile sind sie ein nicht wegzudenkender Bestandteil des Unterrichtsgeschehens am Rainergymnasium geworden. Nicht zuletzt, weil die Ergebnisse auch direkt im Rahmen des Schullebens kommuniziert und diskutiert werden.

# **8 ASPEKTE VON GENDER UND DIVERSITY**

Als Projektklassen wurden die 3 Klassen der 9. Schulstufe im Informatikunterricht ausgewählt. Diese unterscheiden sich sowohl in der SchülerInnenanzahl als auch in den Unterrichtszeiten, wobei der Unterricht immer vormittags stattfand.

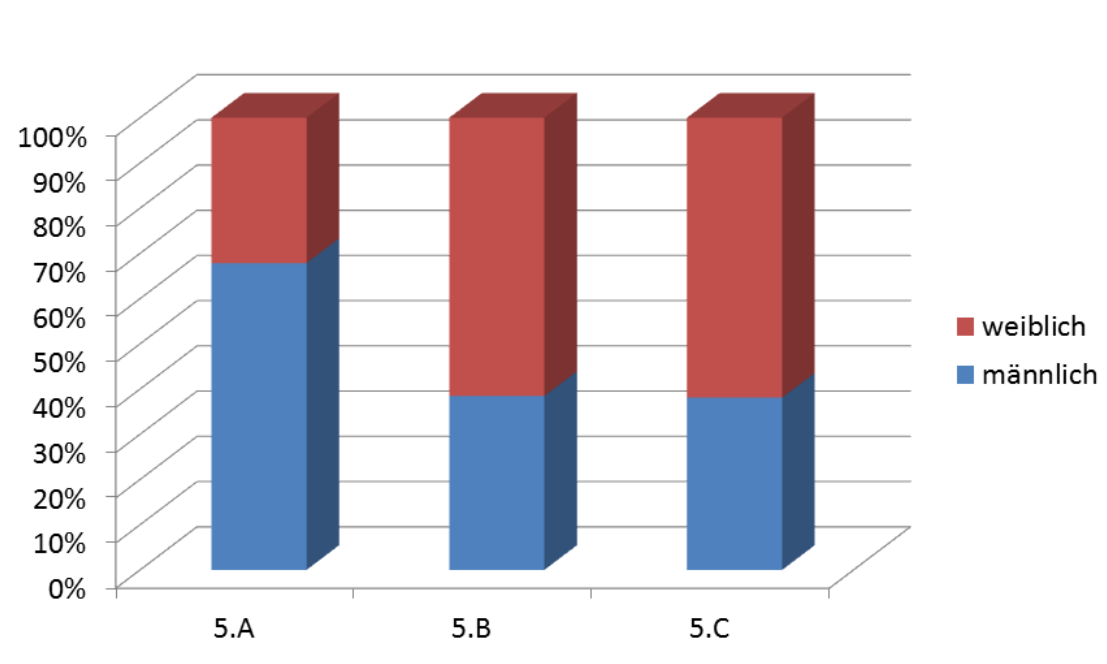

# SCHÜLERINNEN

<span id="page-23-0"></span>**Abbildung 16: Klassenzusammensetzung - Anzahl der SchülerInnen (Kadlec)**

Generell nahmen an dem Projekt mehr Mädchen als Knaben teil. Dies ist aus der generellen SchülerInnenverteilung in der Oberstufe erklärbar. Es sind am konkreten Schulstandort eher Mädchen, die die Oberstufe besuchen. Lediglich im realgymnasialen Zweig ist das Verhältnis Knaben-Mädchen umgekehrt.

Durch die farbliche Codierung, sowie durch die zusätzliche Visualisierung wird eine leichte Orientierung geschaffen, die dem visuellen Lerntyp sehr entgegenkommt. Farbkodierung werden generell von allen Kulturgruppen positiv und korrekt gedeutet. (Rakoczi, 2013, S. 4)

Es wird ausschließlich mit Symbolen gearbeitet, die geschlechtsneutral sind, um nicht schon über das Layout eine Geschlechtergruppe zu bevorzugen. Auch die Symbole werden mit den jeweiligen Lernobjekten verlinkt, da Forschungen gezeigt haben, dass zahlreiche UserInnen vermuteten, dass diese ebenfalls anklickbar sind, und enttäuscht wären, dass dies nicht der Fall ist. (Rakoczi, 2013, S. 4)

In der Auswahl der Themengebiete gibt es wenig Spielraum um Gender und Diversity-Aspekte zu berücksichtigen. Dies wurde durch eine große Zahl von Wahlthemen etwas abgeschwächt.

Das Lerndesign generell folgt den Themengebieten, dennoch wird durch eine zeitweilige bedingte Abhängigkeit von Aufgaben untereinander die für manche SchülerInnen unübersichtliche freie Aufgabenwahl strukturiert. Diese bedingt, dass gewisse Aufgabestellungen erst freigeschaltet werden, wenn eine andere Aufgabe erfüllt wurde. So kann auch SchülerInnen geholfen werden, die noch keine so hohen Kompetenzen in der Selbstorganisation aufweisen.

Durch die freie Umsetzungswahl der "Meisterstücke" wird der Umsetzung des eigenen Potentials viel Raum gegeben. Gleichzeitig wird durch die kompetenzorientierte Aufgabestellung und die Regelung für den Abgabezeitraum ermöglicht, das eigene Arbeitstempo zu halten ohne jedoch Gefahr zu laufen sich am Lernweg zu verlieren.

Durch die Bewertung mit Hilfe von Rubrics waren die Items so gestaltet, dass sie einen guten Bemessungsspielraum zulassen und gleichzeitig Freiraum für kreative Lösungsansätze liefern.

# **9 EVALUATION UND REFLEXION**

Die schrittweise Anleitung der SchülerInnen zu selbstverantwortlichem Lernen sowie die Einübung und Erweiterung ihrer Fähigkeiten in diesem Bereich bedingt, dass sich die LehrerInnenrolle schrittweise von reinen WissensvermittlerInnen zur LernbegleiterInnen ändert. Dies ermöglicht einerseits einen partnerschaftlichen Unterricht in einer angenehmen Lernatmosphäre, andererseits gibt es den SchülerInnen mehr Raum ihre individuellen Lernwege zu gehen und ihre sozialen und persönlichen Kompetenzen zu erweitern. Gleichzeitig wird auf LehrerInnenseite eine weitere Professionalisierung im Bereich der Didaktik sowie des SchülerInnen zentrierten Unterrichts erreicht.

Eine große Schwierigkeit stellte sicherlich die Umsetzung der Bewertung dar, da in diesem Bereich die einzelnen Bewertungskriterien letztendlich auf die Bewertung in Punkten bzw. Prozenten, wie sie es die eduMOODLE-Plattform umsetzt, heruntergebrochen werden muss.

Im Bereich des Lerndesigns sehe ich generell noch großen Handlungsbedarf in der Grundlagenforschung.

Im Bereich der Umsetzung einer gesetzeskonformen Bewertung auf Lernplattformen orte ich auch noch Handlungsbedarf. Eine Diskussion "Wie macht's wer?" würde ich begrüßen und könnte auch einige Erfahrung einbringen.

Generell ist diese Art des Unterrichts sowohl für SchülerInnen als auch für LehrerInnen. In dieser doch sehr intensiven Form der SchülerInnen-Selbstverantwortung habe ich bis zu den beiden IMST-Projekten noch nicht gearbeitet. Manchmal, muss ich gestehen, musste ich mich sehr zurücknehmen um nicht in Rolle der FrontallehrerIn zu fallen.

Was sich auch wieder bestätigt hat ist, dass Teamteaching ein hohes Potential für den Unterricht hat. Damit auch gleich ein großes DANKE an meine TeamkollegInnen, die sich meinem Diktat unterwerfen mussten, damit das Projekt so durchgeführt werden konnte.

Trotz des positiven Feedbacks weiß ich, dass ich an der Kursgestaltung noch sehr arbeiten muss, bis sie optimal ist.

… und das Schönste zum Schluss. Danke liebe SchülerInnen für eure Unterstützung. Einige wörtliche Zitate aus den Semester und Jahresreflexionen sollen nun diesen Punkt abschließen …

"Wir fanden ihren Unterricht cool!" "Wir haben immer viel zu lernen und arbeiten gehabt und es war nicht immer ganz einfach, trotzdem sind wir immer gerne in Ihren Unterricht gekommen!"

# **10 OUTCOME**

#### **Ziele im Bereich der SchülerInnen-Ebene**

- SchülerInnen sollen das Lernen nicht als lästiges Übel empfinden sondern als selbstverantwortliches Tun erfassen
- SchülerInnen sollen erkennen wo ihre Stärken und Schwächen liegen
- SchülerInnen sollen mit ihren Stärken und Schwächen im geschützten Raum des Unterrichts umgehen lernen
- SchülerInnen sollen ihre sozialen und personellen Kompetenzen erleben, trainieren und erweitern können
- SchülerInnen sollen zumindest im geforderten Maß den Unterrichtsstoff beherrschen
- SchülerInnen sollen Konzeptwissen erlangen
- SchülerInnen sollen neben den Rückmeldungen der LehrerInnen auch die Chance erhalten Rückmeldungen von außen über Wettbewerbe und Zertifikate zu erlangen

#### **Ziele im Bereich der LehrerInnen-Ebene**

- LehrerInnen sollen in Form des Team-Teachings sich gegenseitig unterstützen und voneinander lernen
- LehrerInnen sollen ihre Kompetenzen sowohl in fachlicher als auch in persönlicher Hinsicht erweitern können
- LehrerInnen sollen genügend Spielraum haben sich einzubringen
- LehrerInnen sollen ihre Rolle flexibel von der Wissensvermittlung zum Coaching wechseln können
- LehrerInnen sollen mit dem Dilemma zwischen der BewerterInnen- und der Coaching-Rolle umgehen lernen

### **10.1 Kurserstellung**

#### **10.1.1Layout**

Als Outcome entsteht ein Masterkurs für die 5. Klasse, der in allen Modulen individuell erweiterbar ist.

Das Layout eines MOODLE-Kurses hat einen nicht zu unterschätzenden Einfluss auf die Motivation. Ein gutes, idealerweise für die Organisation gleiches gemeinsames Design, erhöht den Wiedererkennungswert. Das findet auch schon bei anderen MOODLE-Instanzen seine Anwendung.

Für das Kurslayout wurden vorerst die allgemeinen Kurseinstellungen bearbeitet. Als Format wird das Themenformat gewählt, damit die einzelnen Aktivitäten und Materialien den einzelnen Themengebieten zugeordnet abgelegt werden können. Dies erhöht die Übersichtlichkeit für die Kursgestaltung.

Die Anzahl der Abschnitte wurde auf 0 gestellt – so entsteht dann in der SchülerInnen-Ansicht der Eindruck, dass der Kurs nur aus einer Kursseite besteht, da lediglich die Intro sichtbar bleibt.

| GRg5 Deutsch (de) -                                                                                                    | $\overline{\phantom{a}}$<br>Vera Kadlec -<br>۰                                                                                                    |
|----------------------------------------------------------------------------------------------------|----------------------------------------------------------------------------------------------------|
| Startseite I Kurse I Veras Baustelle I Trockendock I Master-Kurslayout 2015/16<br>Master-Kurslayout 2015/16                                                                                                    | Bearbeiten einschalten                                                                                                    |
| 뼺<br>怜<br>moodle<br>₠<br>Aal<br>Ŧ<br><b>MOODLE</b><br>Internet-Sicherheit<br>EDV-Saal-Benutzung<br>Lexikon<br><b>WA</b><br>Hilfe-Forum<br>Nachrichten-Forum<br>Profifoto<br>Anwesenheit<br>Leistungs-beurteilung<br>LMS.<br>ò<br>$\Omega$<br>$\mathcal{I}$<br>LMS <sup>2</sup><br>$\bullet$ | AKTUELLE TERMINE<br>Fortschritte III<br><b>READ</b><br>Keine weiteren Termine<br>Tool-Box<br>Zum Kalender<br>Neuer Termin<br>DAS HAST DU SCHON GESCHAFFT - DAS MUSST<br>DU NOCH MACHEN!<br>SBX<br>JETZT <sub>N</sub><br><b>MANZ 29</b><br>Fortschritt: 0%<br>Mauszeiger über Block bewegen für Info.                                                                |
| Allgemeines<br>Algemeines<br>Nachrichtenforum<br>Hife-Forum<br>Mi Lexikon                                                                                                    | Teinehmerübersicht<br>$\blacktriangleright$ NEUE NACHRICHTEN<br>Neues Thema hinzufügen<br>(Keine Nachrichten im Forum)<br>$\Box$<br>OR EINSTELLUNGEN                                                                                                    |
| Grundlegende Anforderungen<br>Grundlegende Anforderungen<br>Profifoto<br>Anmeldung bei SBX<br>Anmeldung bei LMS<br>? Leistungsbeurteilung<br>Regeln für die Benutzung des EDV-Saals                                                                                                    | ▼ Kurs-Administration<br>Bearbeiten einschalten<br><sup>40</sup> Einstellungen<br><sup>40</sup> Kursabschluss<br>$\Box$<br><b>Nutzer/innen</b><br>$T$ Filter<br>$\Box$<br><b>Berichte</b><br>$\Box$<br><b>Bewertungen</b><br><sup>67</sup> Lernziele<br>$\Box$<br>Auszeichnungen<br>$\Box$<br><b>E</b> Sicherung<br>Wederherstellen<br>ம் Import<br>Weröffentlichen |

<span id="page-26-0"></span>**Abbildung 17: Screenshot Master-Kurs-Layout (KADLEC, 2016)**

Das eigentliche Kurslayout wurde mit Hilfe des Editors in den Grundeinstellungen der Intro gestaltet. Die Farbgestaltung und die Layout-Verfeinerung erfolgten direkt im HTML-Editor.

Das zentrale Layout besteht aus 3 großen Bereichen:

- **Oberer Balken**: Links zu den Wissensmanagementtools im Sinne der Förderung der sozialen und persönlichen Kompetenzen
- **Zentraler Bereich**: Lehrstoff und Lernelemente
- **Unterer Bereich**: Links zu externen Arbeitsunterlagen sowie Hilfsdateien

Um den Bildschirm optimal auszunutzen wurden die Blöcke auf der rechten Bildschirmseite eingeblendet. Hierbei wurde in Hinblick auf Usability und Übersichtlichkeit darauf geachtet, dass die Anzahl gering gehalten wird.

Durch das optimierte Kurslayout wird erreicht, dass …

- … zumindest in der BenutzerInnen-Ansicht ein unübersichtlicher "Spaghetti-Kurs" entsteht.
- … eine leichte Erfassbarkeit der Inhalte durch Farb- und Symbolcode umsetzbar ist.
- … wichtige Elemente für das Selbstmanagement der SchülerInnen eingebunden sind.

Das Masterlayout wurde bereits KollegInnen im Rahmen einer schulinternen MOODLE-Schulung zur Verfügung gestellt und mit Begeisterung angenommen. Eine Verbreitung des Designs innerhalb der Schule würde für die SchülerInnen den Vorteil einer schnelleren Orientierung in den einzelnen Fachkursen mit sich bringen.

### **10.1.2Struktur**

|                          | GRg5 Deutsch (de) * |            |        |        |                   |            |            |           |                      |                                                                                                    | Vera Kadlec - |  |  |
|--------------------------|---------------------|------------|--------|--------|-------------------|------------|------------|-----------|----------------------|----------------------------------------------------------------------------------------------------|---------------|--|--|
| (III)<br>RAINERGYMNASIUM |                     |            |        |        |                   |            |            |           | Ш<br>RAINERGYMNASIUM | SAFER INTERNET  DAY  WEEK  MONTH<br><b><i><u>eritemetat</u></i></b>                                                                                                    |               |  |  |
| $\sigma$<br><b>Kurse</b> | Klassenkurse        |            |        |        | Unterrichtsfächer |            |            |           | <b>Teachers Only</b> | <b>Taracterize</b><br>$\begin{array}{ l } \hline \text{Safer} & \text{Torsday} \\ \hline \text{Internet} & \text{Torswy} \\ \hline \text{Day 2016} & \text{Torswy} \end{array}$<br>www.saferintenetday.org |               |  |  |
| <b>VWA</b> Arbeit        | 1A =                | 1.8        | 1.C.   | 1.D    | <b>BE</b>         | <b>BiU</b> | <b>BSP</b> | - Ch      | <b>VWA</b> Arbeit    | <b>BIBER DER INFORMATIK</b>                                                                                                    |               |  |  |
| Saferinternet.at         | 2.A                 | 2.B.       | 2C     | 2.D    | D                 | DG.        | i pi       | $-10$     |                      |                                                                                                    |               |  |  |
| <b>DEA</b> Toolbox       | 3A                  | 3.B        | 3.C.   | 3.D    | <b>GSK</b>        | GWK        | $-62$      | Inf       | <b>DEP</b> Tooltipps | 9.-13. November<br>2015                                                                                                    |               |  |  |
| <b>E</b> Lernbox         | 4A                  | $-4.8$     | $-4.0$ | $-4.0$ | <b>KPR</b>        | <b>L</b>   | LeMa       | M         | $S$ chiLF            | 2014 wurden wir Wien-Sieger in der Wir machten                                                                                                    |               |  |  |
|                          | 5A                  | 5.B        | 5.C    | 5.D    | IME.              | MeW.       | PB.        | <b>Ph</b> |                      | Kategorie Benjamin!<br>wieder mit!                                                                                                    |               |  |  |
|                          | 6A                  | 6.8        | 6.C    |        | PuP               | Rel        | Ru         | - Sp      |                      | <b>ED</b> KALENDER                                                                                                    |               |  |  |
|                          | 7.A =               | 7.8        | $-7o$  |        | TeW               | TxW        |            |           |                      | Juli 2016<br>٠<br>$\overline{\phantom{a}}$                                                                                                    |               |  |  |
|                          |                     | 8A 8.B 8.C |        |        |                   |            |            |           |                      | Mo<br>Fr. Se<br>Mi<br>Di<br><u>De</u><br>Se.<br>$1 - 2$                                                                                                    |               |  |  |
| <b>Meine Kurse</b>       |                     |            |        |        |                   |            |            |           |                      | з.<br>5 6 7 8 9<br>-4<br>12 13 14 15 16<br>10<br>11                                                                                                    |               |  |  |
| Meine Kurse              |                     |            |        |        |                   |            |            |           |                      | 19 20 21 22 23<br>17<br>18                                                                                                    |               |  |  |
|                          |                     |            |        |        |                   |            |            |           |                      | 25    26    27    28    29    30<br>24<br>21                                                                                                    |               |  |  |

<span id="page-27-0"></span>**Abbildung 18: Screenshot Kurskonzept (KADLEC, 2016)**

Das Kurskonzept spiegelt sich bereits auf der Startseite wieder.

- Im linken Bereich sind vor allem Selbstlernkurse zur Begabungs- und Begabtenförderung in einzelnen Unterbereichen zusammengefasst.
- Für Klassen, in denen KollegInnen mehrheitlich mit der Lernplattform zusammenarbeiten wurden Klassenkurse angelegt.
- Im Bereich Unterrichtsfächer finden sich jene Kurse, die auf ein Unterrichtsfach ausgelegt sind so auch die Projektkurse.
- Der rechte Bereich dient ausschließlich der SchILF.

#### **10.1.3Inhalt**

Durch die flexible Kursstruktur besteht die Möglichkeit aktuelle Themen, die dem Interessensschwerpunkt der SchülerInnen entsprechen, schnell einzubauen.

Hier finden alle Überlegungen aus dem Kurslayout Eingang. Farbcode, Usabitlity und Bildschirmaufteilung sind bereits festgelegt. Es erfolgt lediglich eine Feingliederung und Erweiterung der bestehenden Überlegungen sowie eine Adaptierung der bereits bestehenden Grobstruktur. Das ermöglicht einen flexiblen Einsatz für andere Kurse.

Die Übersicht über die Themengebiete erleichtern vielleicht einigen FachkollegInnen die Auswahl und die Übersicht über wichtige Themen. Vor allem in Bezug auf die Vorwissenschaftliche Arbeit erachte ich es als wichtig auch im Fach Informatik schon Konzeptwissen zu vermitteln, auf das später bei der Durchführung der Arbeit zurückgegriffen werden kann.

#### **10.1.4Unterrichtsszenarien**

Für das Lerndesign wurden die Einstellungen für Bewertung anzeigen, Aktivitätsberichte und Abschlussverfolgung aktiviert.

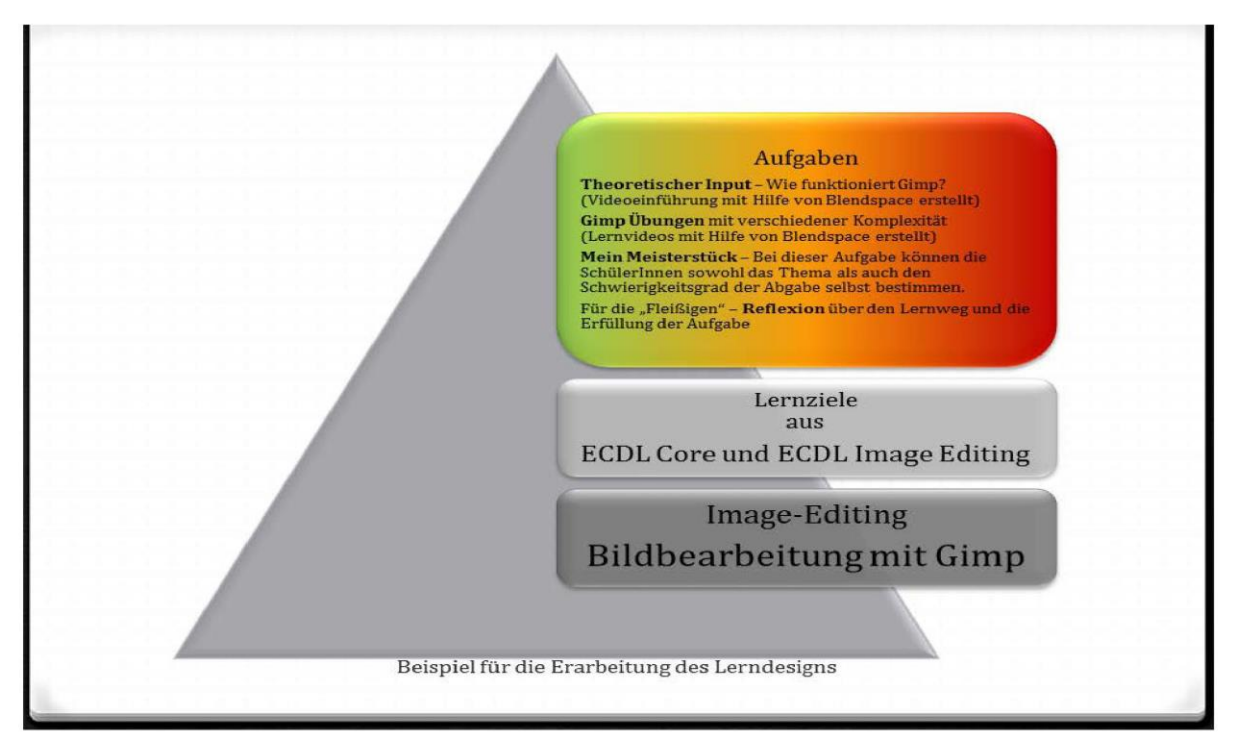

**Abbildung 19: Beispiel des Lerndesigns für die Unterrichtseinheit zu Gimp (KADLEC, 2015)**

<span id="page-28-0"></span>Für die Aufgabeninhalte lassen sich bereits eine Vielzahl von Beispielen im Netz finden. Für mich ist es durchaus wertvoll auf solche Aufgabensammlungen, wie zum Beispiel digi.komp zurückgreifen zu können. Auch gibt es eine Vielzahl von Tools und Hilfsmitteln, die gut mit MOODLE vereinbar sind.

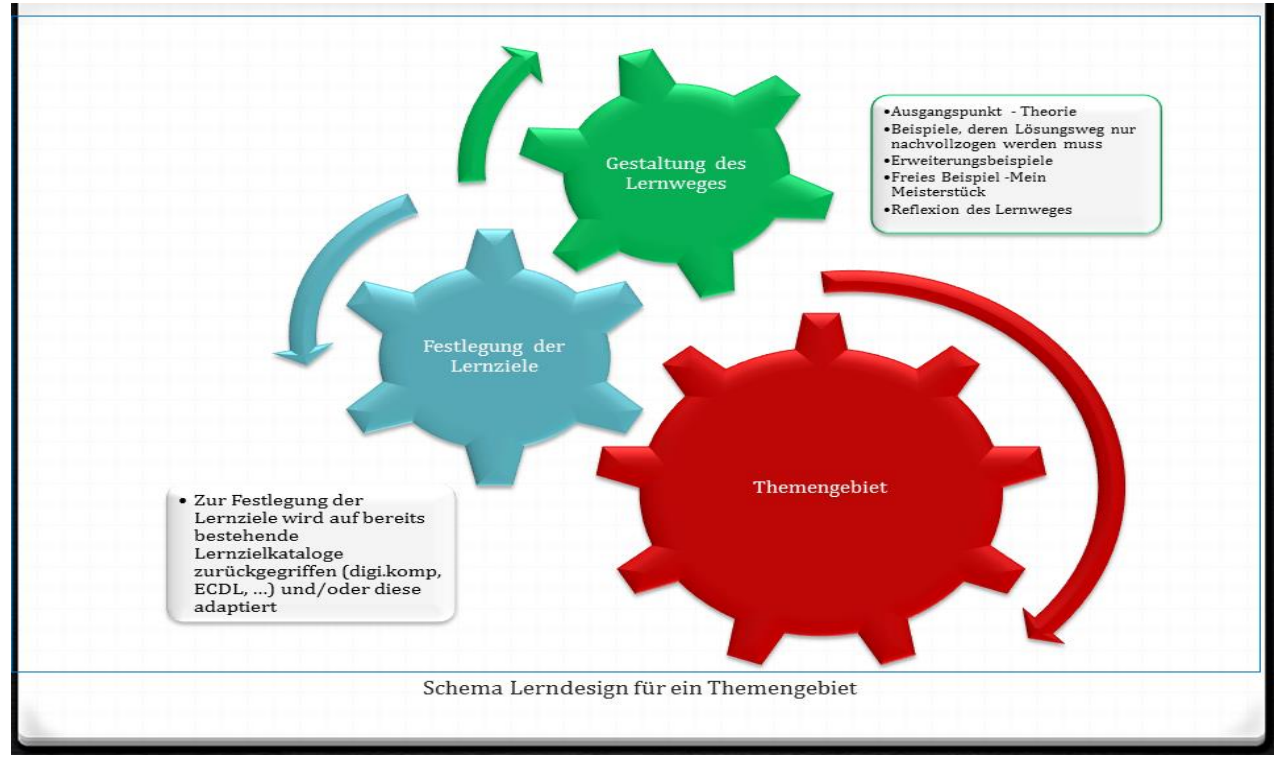

Als generelles Schema und als Vorlage für künftige Kursgestaltungen wurde dieses Schema erarbeitet.

<span id="page-28-1"></span>**Abbildung 20: Schema für Kursgestaltung (KADLEC, 2015)**

### **10.2 Bewertung**

Als Ergebnis dieses Moduls ist ein Modell für die gesetzeskonforme Leistungsbeurteilung zu sehen.

Die Umsetzung der Bewertung erfolgte mit Hilfe der in MOODLE vorhandenen Bewertungseinstellungen. Hierzu mussten in der Bewertungsübersicht erst einige Adaptionen vorgenommen werden. Die Notenskala wurde festgelegt, sodass es möglich wurde, dort wo Notenbewertungen stattfinden, diese auch als solche auszuweisen. Weiters wurde eine Bewertungsskala definiert, die als Ergebnis lediglich + , ~ oder – anzeigt.

Für die Bewertung wurde folgende grundsätzliche Überlegung getroffen:

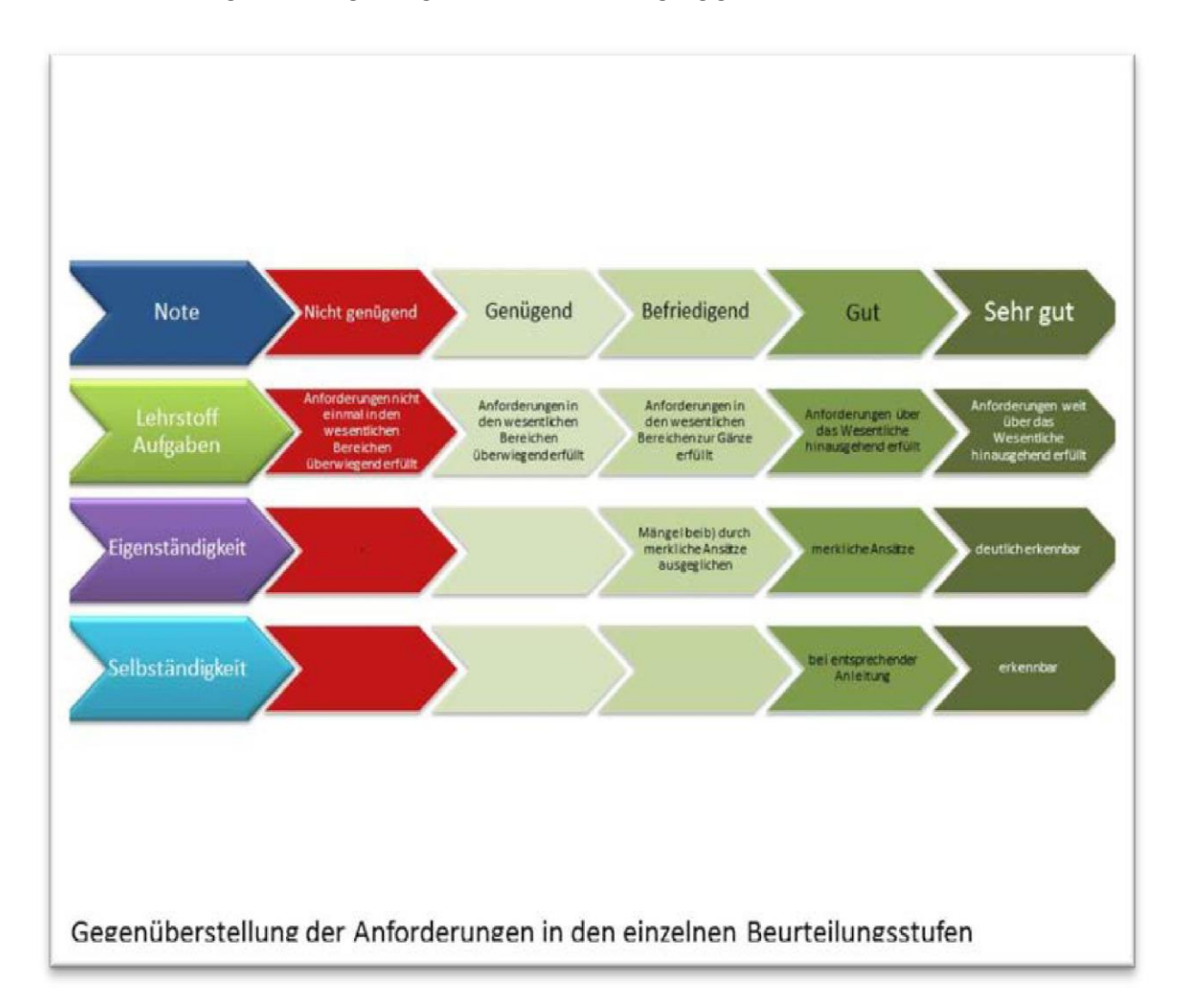

#### <span id="page-29-0"></span>**Abbildung 21: Überlegungen zur Beurteilung (KADLEC, 2014c, S. 50)**

Weiters hat es sich als durchaus praktikabel erwiesen als Ausgangspunkt für die Rubric-Definition ein Master-Rubric zu definieren und die Items je nach Beispiel zu erweitern.

#### **10.2.1Kompetenzmatrix**

Für eine genauere Übersicht werden die Kompetenzstufen auch mit Symbolen gekennzeichnet, wobei sich der Übersichtlichkeit halber eine Einteilung in 3 Kategorien bewährt hat.

<span id="page-30-2"></span><span id="page-30-1"></span><span id="page-30-0"></span>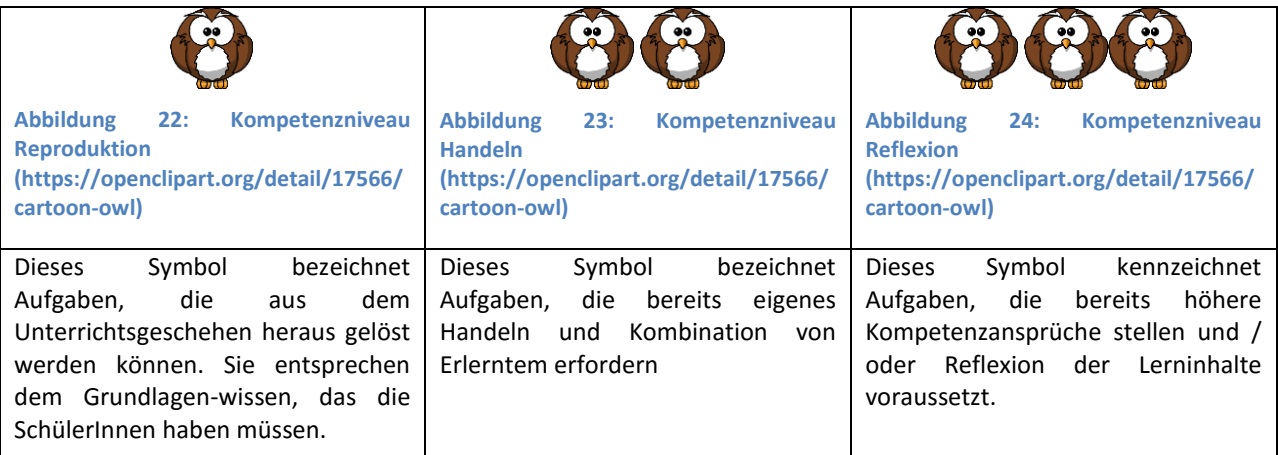

### **10.2.2Operatoren**

Um Tools und Aufgaben miteinander in Verbindung zu bringen hat sich eine Übersicht mehr als bewährt – nicht zuletzt dadurch, dass wieder neue Möglichkeiten aufgezeigt wurden. In einem Projekt die Operatoren und Kompetenzniveaus auf einem Plakat darzustellen und zur Weiterverbreitung anzubieten sehe ich großes Potential.

### **10.2.3Rubrics**

Im Laufe des Projekts stellte sich heraus, dass zu detaillierte Rubrics zwar für einzelne SchülerInnen sehr informativ sind, diese aber einen enormen Arbeitsaufwand von Seiten der Bewertenden bedeuten und von den meisten Lernenden als Überinformation angesehen wurden.

Als Anregung von SchülerInnenseite wurde eine Beschränkung auf Abgabe und Aufgabenerfüllung als nützlich kommuniziert.

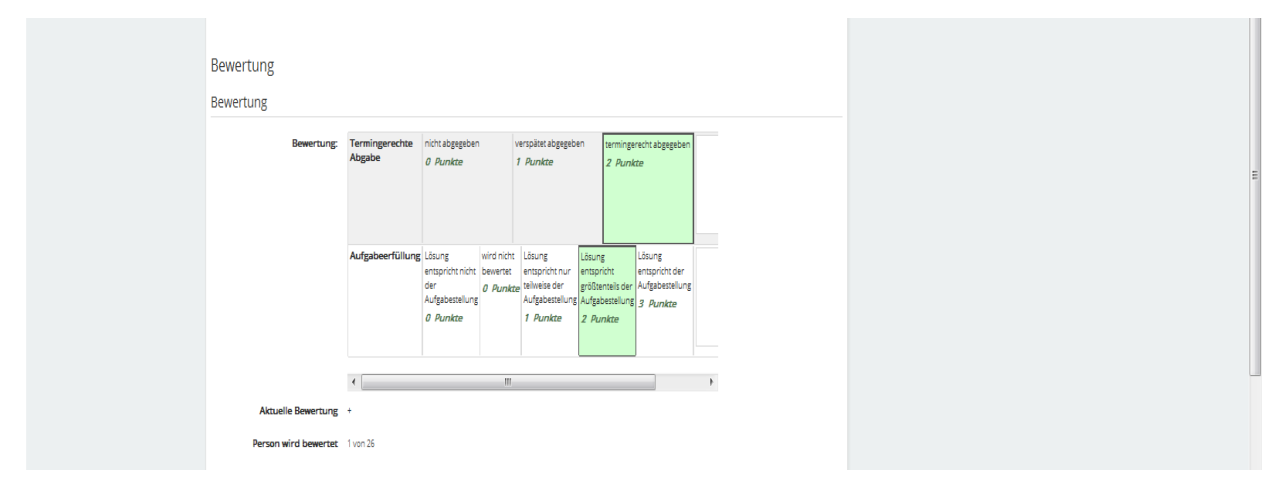

<span id="page-30-3"></span>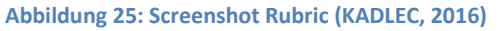

Mit den SchülerInnen wurde vereinbart, dass bei der Bearbeitung von Pflichtaufgaben ein zeitliches Limit gesetzt wird. So gilt eine Arbeit, die innerhalb einer Woche nach Aufgabestellung abgegeben wird, als termingerecht abgegeben. Dies trägt der unterschiedlichen Arbeitsgeschwindigkeit und –genauigkeit der SchülerInnen Rechnung. Eine weitere Frist war, um eine zeitnahe Bewertung zu gewährleisten, von Nöten, nämlich spätestens 2 Wochen nach Aufgabestellung wurde das eingereichte Ergebnis bewertet. So ließ sich der jeweilige Notenstand auch in der Bewertung wiederspiegeln.

### **10.2.4Bewertungsskalen**

Es wurden zwei Einstellungen im Gradebook adaptiert. Einerseits wurde die bereits erwähnte +/- Skala definiert, andererseits wurde die Notenskala in % übersetzt.

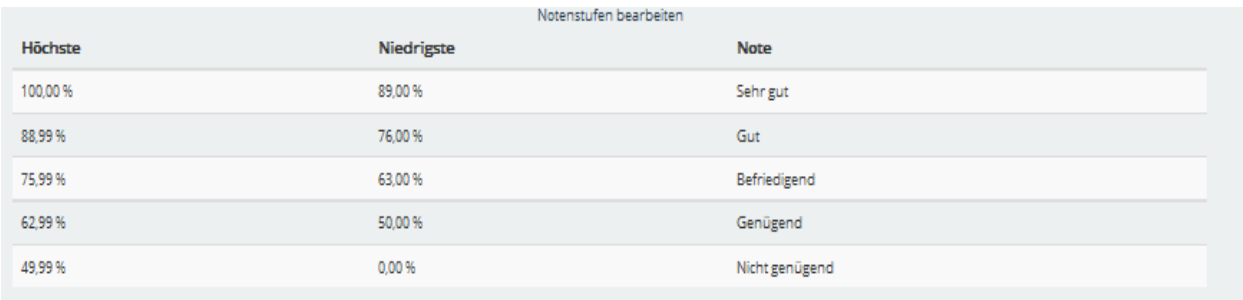

<span id="page-31-0"></span>**Abbildung 26: Screenshot Notenskala (KADLEC, 2016)**

### **10.3 Materialien**

### **10.3.1Prototypische Aufgaben**

Es hat sich herausgestellt, dass es für manche SchülerInnen wichtig ist gewisse Rituale zu haben. So ist eine einheitliche Aufgabengestaltung ein wichtiger Ankerpunkt, der die Aufgabenerfüllung erleichtert.

#### **10.3.2Kurserweiterungen**

Um den unterschiedlichen SchülerInnenanforderungen in ihrem Lernprozess gerecht zu werden und eine individuelle Hinführung zum Selbstverantwortlichen Lernen zu gewährleisten ist eine Vielzahl von angebotenen Lernmaterialien erforderlich. Diese müssen auf die unterschiedlichen Kompetenzen, Leistungsniveaus und Begabungen zugeschnitten sein. Im Einzelfall wird auch ein Elterngespräch erforderlich sein um SchülerInnen den Zugang zur Welt der OER-Kurse zu ermöglichen.

### **10.4 Footprints of Emergence**

Für die Footprints of Emegence wurde von Mag. Pauschenwein ein Blog auf <https://zmldidaktik.wordpress.com/2016/05/23/school-footprints/> erstellt, in dem die Ergebnisse dokumentiert wurden.

# **10.5 Evaluation**

Im Rahmen des Unterrichtsverlaufes werden mehrere Fragebögen zur Evaluation auf der Lernplattform eingebunden.

Im September/Oktober, am Ende des 1. Semesters und am Ende des Schuljahres wird zusätzlich in Form eines Fragebogens sowohl die Lernmotivation der SchülerInnen als auch das Unterrichtsszenario evaluiert.

Die Gestaltung und Auswertung der Fragebögen erfolgt sowohl mit Mitteln der quantitavien als auch der qualitativen Unterrichtsforschung. Zusätzlich dazu wird erwartet, dass ein Best Practice-Katalog zu den einzelnen Materialien und Aktivitäten der Lernplattform in Hinblick auf Kompetenzorientierung erstellt werden kann.

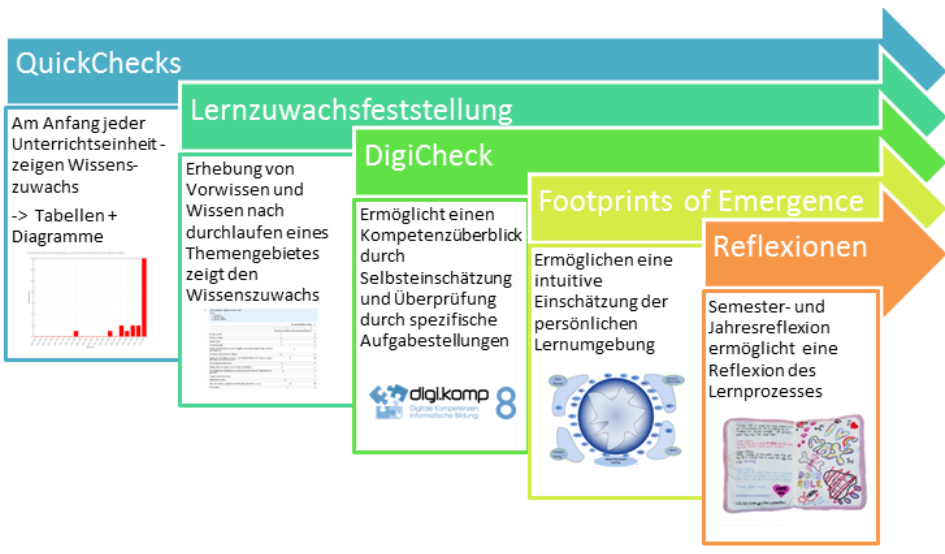

<span id="page-32-0"></span>**Abbildung 27: Evaluation (KADLEC)**

### **10.5.1QuickCheck**

#### **10.5.2Lernzuwachsfeststellung**

- **Fragebogen Ausgangslage** Erhebung des Istzustandes der Nutzung digitaler Medien sowie der digitalen Kompetenz der SchülerInnen sowie des Vorwissens zum Unterrichtsstoff allgemein.
- **Fragebögen zum Vorwissen** zu den einzelnen Großkapiteln werden jeweils am Anfang eines Kapitels auf der Lernplattform in das Unterrichtsszenario integriert. Diese folgen dem Inhalt des Syllabus des ECDLs.

Am Ende jedes Großkapitels wird der Wissens bzw. Kompetenzzuwachs im Rahmen einer **Selbstevaluation** der SchülerInnen bzw. durch Auswertung der Leistungsbewertungen erhoben und verglichen.

Zusätzlich wird der allgemeine Wissenserwerb der SchülerInnen innerhalb der einzelnen Großkapitel festgestellt und evaluiert.

### **10.5.3DigiCheck**

Die beiden DigiChecks waren für alle Beteiligten sehr informativ, so mal es sich um standardisierte Tests handelte und daher ein valides Ergebnis lieferten. Es konnte festgestellt werden, dass mithilfe des Selbstveantwortlichen Lernens ein respektabler Wissenszuwachs erreicht wurde.

#### **10.5.4Footprints of Emergence**

Die Footprints of Emergence sind ein durchaus gangbarer Weg zur Evaluierung. Wenn die Methodik einmal beherrscht wird ist anzudenken zusätzlich jedes Großkapitel mit Hilfe der Footprints of Emergence zu evaluiert. Dabei verfassen sowohl SchülerInnen als auch LehrerInnen einen Footprint zum jeweiligen Kapitel. Diese werden im Anschluss interpretiert.

Vor allem offene Lernszenarien – durch die Integration moderner Kommunikationstechnologien häufig mit E-Learning-Methoden verwirklicht – lassen sich damit qualitativ aussagekräftig erfassen. " (https://www.fh-

joanneum.at/aw/home/leitbild/organisation/Zentrale\_Services/zml/News\_Events/zml\_news/~cppk/Foo tprints of emergence 8211 eine aussagek/?lan=de; 03.05.2015)

### **10.5.5Reflexionen**

Die beiden Reflexionen bedeuteten für die SchülerInnen und LehrerInnen eine Zeit des Innehaltens im Unterrichtsgeschehen sowie die Chance einer eventuellen Neupositionierung oder Bestätigung. So gesehen sind sie ein wichtiges Instrument im Rahmen des Selbstverantwortlichen Lernens.

# **11 EMPFEHLUNGEN**

Zum augenblicklichen Stand des Projektes zeigt es sich, dass ein schrittweises Vorgehen von Vorteil ist. Die SchülerInnen genießen die Arbeit mit der Lernplattform insofern, da sie einerseits in ihrem eigenen Arbeitstempo arbeiten können ihnen aber anderseits die LehrerInnen als WissensvermittlerInnen und Lerncoach zur Verfügung stehen. Einzelgespräche und der Kontakt zu den Lernenden schafft ein produktives Arbeitsklima.

Da es sich um eine eher noch ungewöhnliche Unterrichtsform handelt, ist es besonders wichtig eine Atmosphäre des Vertrauens zu schaffen und die nötige Geduld walten zu lassen, um die SchülerInnen ihren individuellen Lernweg gehen zu lassen (Anmerkung: Schubsen ist erlaubt und manchmal auch erwünscht!). Es ist sicher keine Methode um schnelle Lernerfolge zu erzielen, aber bestens geeignet um SchülerInnen eigenverantwortlich zu machen und ihre Stärken und Schwächen erkennen zu lassen um an ihren Kompetenzen zu arbeiten.

# **12 VERBREITUNG**

Das Thema Umsetzungsmodelle des Lernens mit Hilfe der Lernplattform MOODLE ist schon länger ein zentrales Thema im Rainergymnasium. Einige dieser Gedankenansätze und Ergebnisse wurden von mir bereits in Form einer Diplomarbeit sowie zahlreicher Vorträge auf Fortbildungsveranstaltungen veröffentlicht und einem breiteren Publikum näher gebracht.

# **12.1 11. März 2016 Präsentation am IMST-Tag in Wien**

<span id="page-33-0"></span>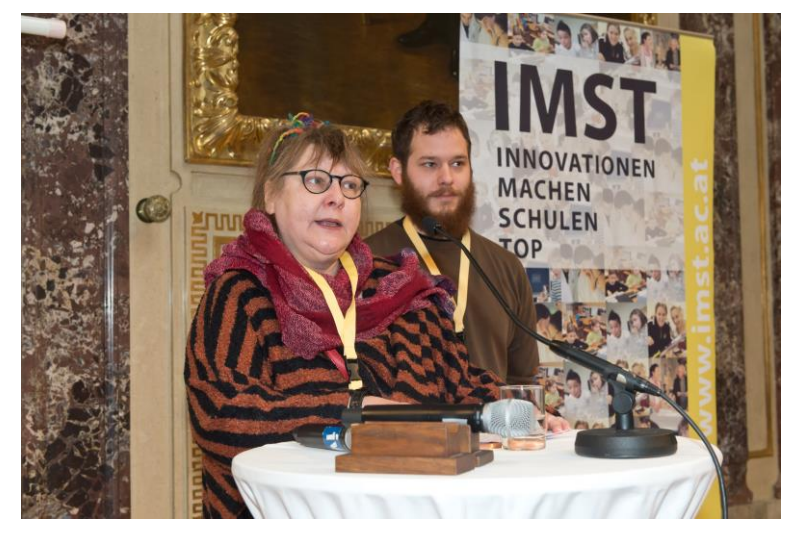

**Abbildung 28: Poster-Rap am IMST-Tag (Foto: KOTZAB, 2016)**

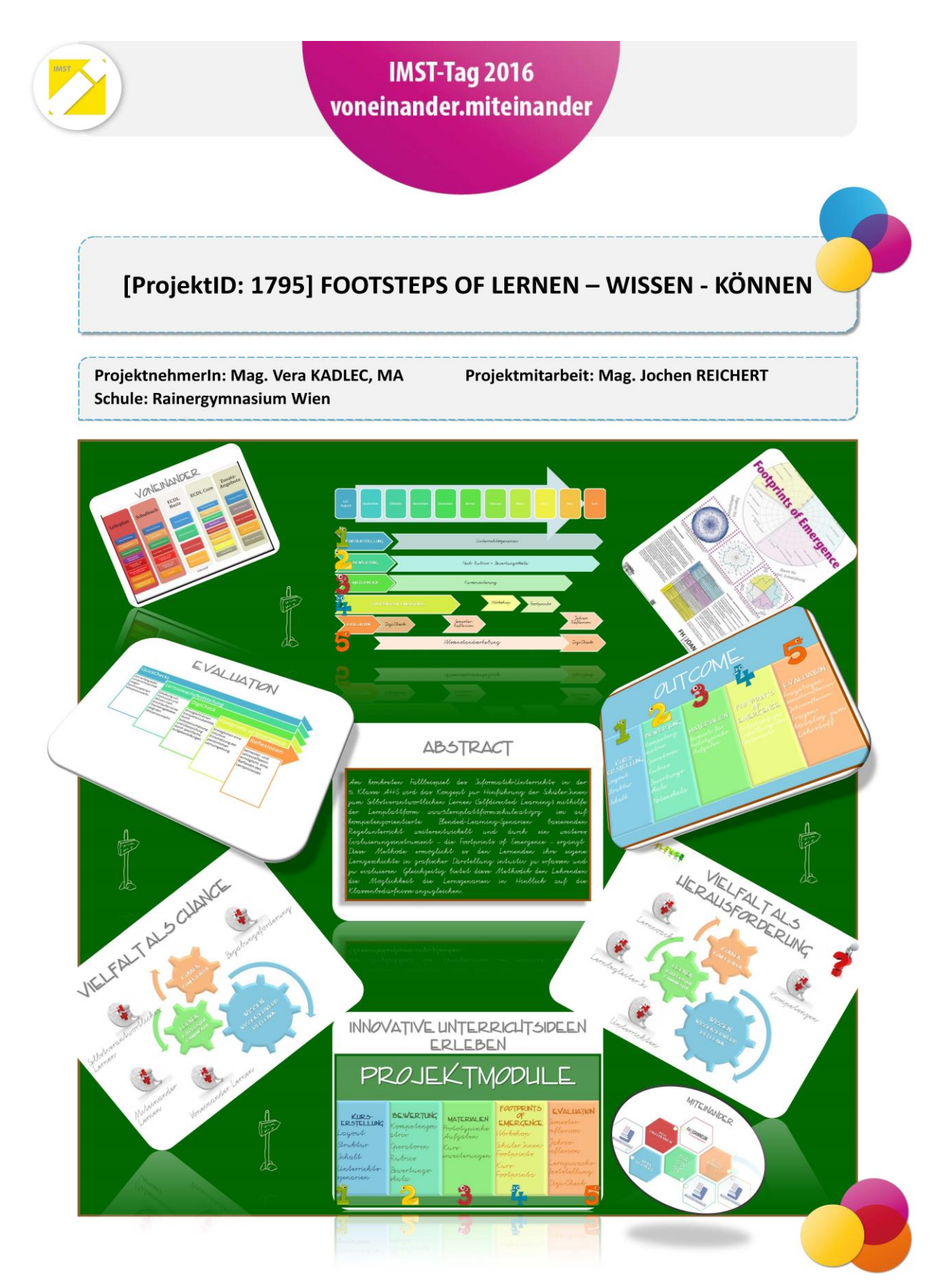

<span id="page-34-0"></span>**Abbildung 29: Poster (KADLEC, 2016)**

# **12.2 15. September 2016 eLearnig-Tag FH Joanneum**

Für diese Veranstaltung wird ein Artikel im Tagungsband erscheinen. Ein Vortrag und ein Poster sind in Vorbereitung.

Das würde ich gerne noch machen:

x E-Lecture x Lehrerfortbildung/Schilf x IMST-Tag (März) x Startup bei der IMST-Tagung (Sept.) x E-Education-Tagung x E-Learning-Didaktik-Tagung x KidZ-Symposium x E-Learning meets Learndesign x eLSA-Netzwerk x ELC-Netzwerk x ENIS-Netzwerk x KidZ-Netzwerk

# **13 LITERATURVERZEICHNIS**

ARBEITSSTAB FORUM BILDUNG. *Neue Lern- und Lehrkultur. Vorläufige Empfehlungen und Expertenbericht* (Materialien des Forum Bildung, Bd. 10)

BETTS, G. T. & KERCHER, J. K. (2008). *Der Weg des selbstbestimmten Lernens. Auf dem Weg zum autonomen Leben* (Begabungsforschung, Bd. 5). Berlin: Lit.

BUNDESMINISTERIUM FÜR BILDUNG UND FRAUEN (13.07.2015). Lehrplan, BGBl. II Nr. 277/2004 v. 8.7.2004

CHURCHES, A. *Bloom's Domains of learning. Bloom's Digital Taxonomy.* Educational Origami. Zugriff am 13.10.2013. Verfügbar unter

http://edorigami.wikispaces.com/file/view/bloom%27s\_cognitive\_domains.jpg/34992839/471x370/blo om%27s\_cognitive\_domains.jpg

CHURCHES, A. (2009). *Bloom's Digital Taxonomy* (Educational Origami). Zugriff am 11.10.2013. Verfügbar unter

http://edorigami.wikispaces.com/file/view/bloom%27s%20Digital%20taxonomy%20v3.01.pdf/6572026 6/bloom%27s%20Digital%20taxonomy%20v3.01.pdf

EDUGROUP (Hrsg.). *Digitale Kompetenzen.* Zugriff am 14.07.2015. Verfügbar unter http://www.digikomp.at/

EDUGROUP (Hrsg.). *Rückwärtiges Lerndesign.* Zugriff am 13.07.2015. Verfügbar unter http://www.edugroup.at/innovation/schul-entwicklung/die-neue-mittelschule/rueckwaertigeslerndesign.html

http://www.digikomp.at, 14.07.2015

https://www.fh-

joanneum.at/aw/home/leitbild/organisation/Zentrale\_Services/zml/News\_Events/zml\_news/~cppk/Foo tprints\_of\_emergence\_8211\_eine\_aussagek/?lan=de; 03.05.2015

https://openclipart.org/detail/17566/cartoon-owl (15.07.2015)

http://www.wissenistmanz.at/ (14.07.2015)

https://zmldidaktik.wordpress.com/2016/05/23/school-footprints/ (25.06.2016)

KADLEC, V. (2014a, Oktober). *MOODLE. Was ich immer schon über MOODLE wissen wollte,* Wien.

KADLEC, V. (2014b, April). *Kompetenzorientierung und Selbstverantwortliches Lernen. transparent begleitet mit rubrics*. MoodleMoot 2014, Krems.

KADLEC, V. (2014c). *Lernen Wissen Können: Ein Umsetzungsmodell zum selbstverantwortlichen Lernen auf der Lernplattform eduMOODLE :: Hochschulschriften FH Burgenland*. Masterarbeit, Fachhochschule Eisenstadt. Eisenstadt. Zugriff am 13.07.2015. Verfügbar unter http://cdm15425.contentdm.oclc.org/cdm/compoundobject/collection/p15425dc/id/8862/rec/14

ÖSTERREICHISCHE COMPUTER GESELLSCHAFT. (2015a, 13. Juli). *ECDL Standard | ECDL Website,*  Österreichische Computer Gesellschaft. Zugriff am 14.07.2015. Verfügbar unter http://www.ecdl.at/ecdl-standard

ÖSTERREICHISCHE COMPUTER GESELLSCHAFT. (2015b, 13. Juli). *ECDL Base | ECDL Website,*  Österreichische Computer Gesellschaft. Zugriff am 14.07.2015. Verfügbar unter http://www.ecdl.at/de/ecdl-base

RAKOCZI, G. (2013, 22. Februar). *Moodle-Usability aus dem multikulturellen Blickwinkel. Publikation zum Vortrag im Rahmen der Konferenz: "MoodleMoot Austria 2013" Universität Wien, Österreich, 21. bis 22. Februar 2013.* Zugriff am 14.07.2015.

SCHUH, B. (2012). *Informatik-Grundzüge. Begriffe, Grundlagen, Prinzipien ; SbX*. Wien: Manz.